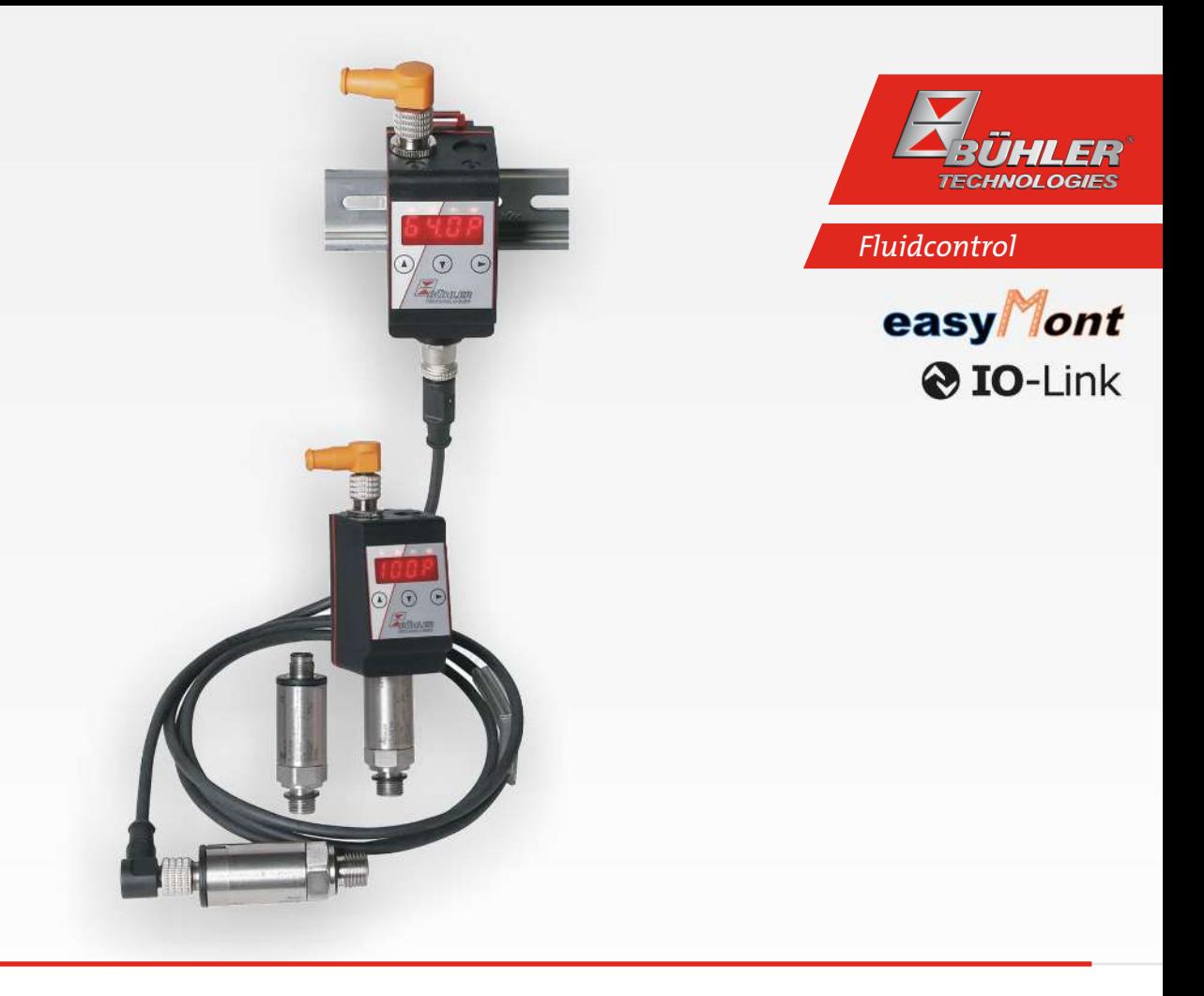

# Drucksensoren/Druckschalter

# Pressotronik PT77

# Betriebs- und Installationsanleitung

Originalbetriebsanleitung

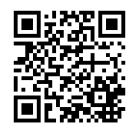

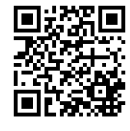

Bühler Technologies GmbH, Harkortstr. 29, D-40880 Ratingen Tel. +49 (0) 21 02 / 49 89-0, Fax: +49 (0) 21 02 / 49 89-20 Internet: www.buehler-technologies.com E-Mail: fluidcontrol@buehler-technologies.com

Lesen Sie die Bedienungsanleitung vor dem Gebrauch des Gerätes gründlich durch. Beachten Sie insbesondere die Warn- und Sicherheitshinweise. Andernfalls könnten Gesundheits- oder Sachschäden auftreten. Bühler Technologies GmbH haftet nicht bei eigenmächtigen Änderungen des Gerätes oder für unsachgemäßen Gebrauch.

Alle Rechte vorbehalten. Bühler Technologies GmbH 2024

Dokumentinformationen Dokument-Nr......................................................... BD130003 Version.........................................................................03/2024

# Inhaltsverzeichnis

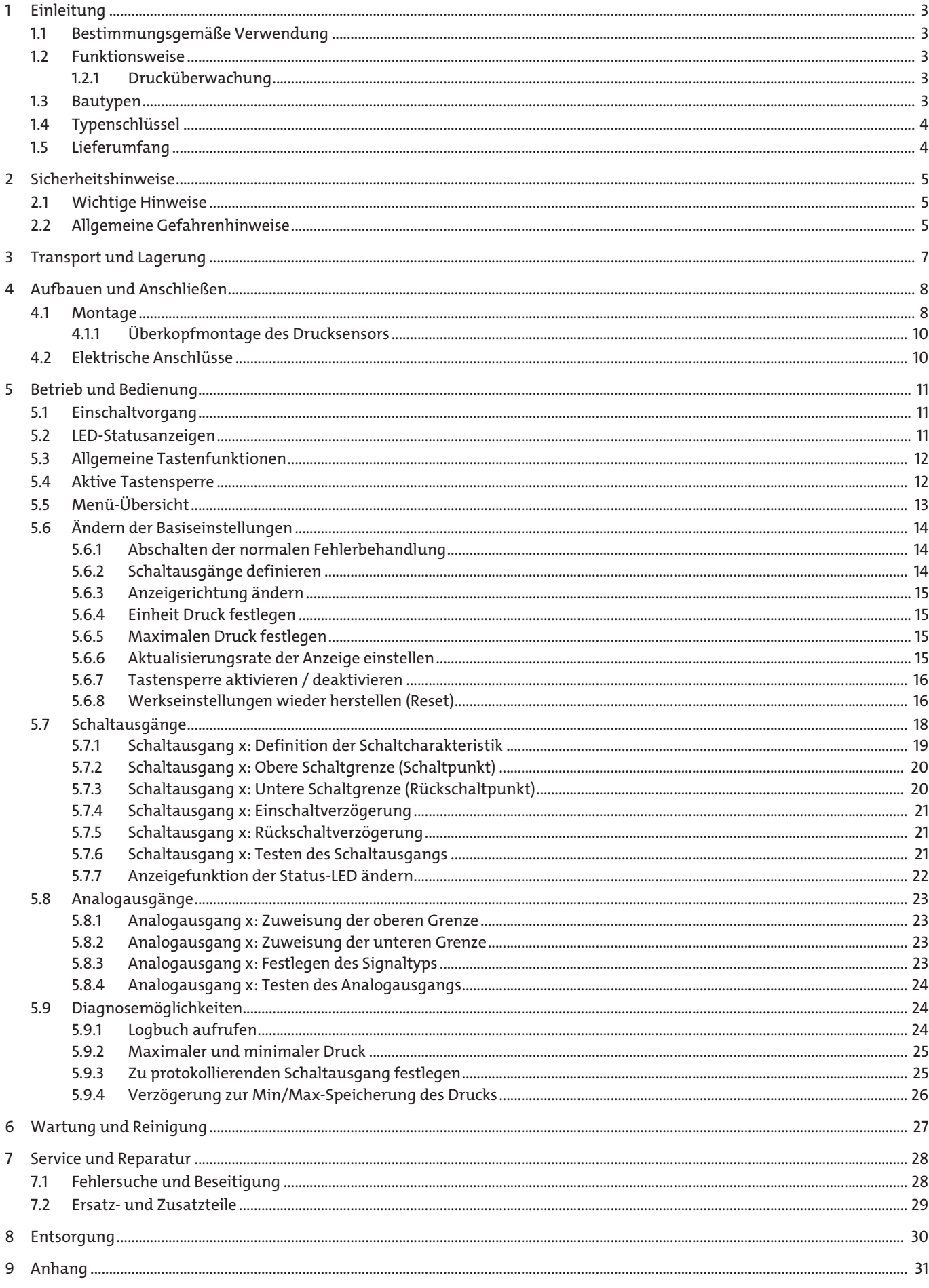

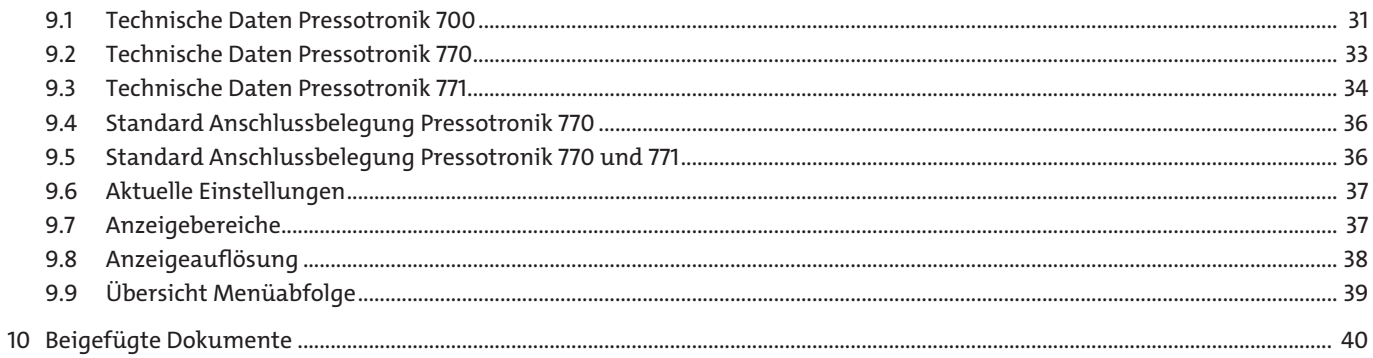

## <span id="page-4-0"></span>**1 Einleitung**

### <span id="page-4-1"></span>**1.1 Bestimmungsgemäße Verwendung**

Bei den Betriebsmitteln handelt es sich um Drucksensoren bzw. Druckschalter zur Anzeige und Steuerung des Druckes in Fluidsystemen.

Beachten Sie die Technischen Daten im Anhang hinsichtlich des spezifischen Verwendungszwecks, vorhandener Werkstoffkombinationen sowie Druck- und Temperaturgrenzen.

#### **WARNUNG**

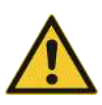

Alle Gerätetypen sind ausschließlich für industrielle Anwendungen vorgesehen. Es handelt sich **nicht um Sicherheitsbauteile**. Die Geräte dürfen nicht eingesetzt werden, wenn bei ihrem Ausfall oder bei Fehlfunktion die Sicherheit und Gesundheit von Personen beeinträchtigt wird.

Der Einsatz in explosionsgefährdeten Bereichen ist **nicht** gestattet.

### <span id="page-4-2"></span>**1.2 Funktionsweise**

### <span id="page-4-3"></span>**1.2.1 Drucküberwachung**

Bei der Drucküberwachung befindet sich ein Drucksensor direkt am Tank oder an der Rohrleitung und ist über eine Leitung mit dem Anzeigegerät oder der Warte verbunden. Alternativ wird ein Drucksensor mit aufgebauter Anzeigeelektronik verwendet. Als Sensorelement kommt eine Messzelle aus Keramik oder Edelstahl zur Anwendung. Diese können einen Einsatzbereich von wenigen Millibar bis zu mehreren hundert Bar haben. Der hydraulische Druck, der auf die Messzelle wirkt, wird über ein auf der Messzelle aufgebrachtes Sensorelement erfasst und von einer nachgeschalteten Elektronik aufbereitet und ggf. zur Anzeige gebracht. Als Ausgangssignale können normale Schaltsignale, als auch kontinuierliche Spannungs-oder Stromsignale verwendet werden.

Auch die Verwendung von getakteten Signalen mit variabler Ausgangsfrequenz ist möglich um beispielweise über den Frequenzeingang einer SPS ein quasikontinuierliches Drucksignal zu erfassen (In diesem Fall spart man die teure Analogeingangskarte der SPS).

### <span id="page-4-4"></span>**1.3 Bautypen**

Je nach Konfiguration ist die Pressotronik mit unterschiedlichen Schalt- und Analogausgängen ausgestattet.

#### **Folgende Drucksensoren bzw. Druckschalter stehen zur Verfügung:**

**PT 770-x** Diese Version bietet die Möglichkeit, die Anzeige- und Steuereinheit an einem beliebigen Ort zu platzieren. Der Drucksensor kann direkt an der Messstelle installiert werden. Sensor und Anzeige werden mit einem Kabel mit M12-Steckern verbunden.

**PT 771-x** Bei dieser Version ist der Drucktransmitter im Anzeige- und Steuergerät integriert. Die Einheit wird direkt an der Messstelle installiert.

Die Konfiguration Ihres Gerätes entnehmen Sie bitte dem Typenschild. Hier finden Sie neben der Auftragsnummer auch die Artikelnummer und die Typenbezeichnung

### <span id="page-5-0"></span>**1.4 Typenschlüssel**

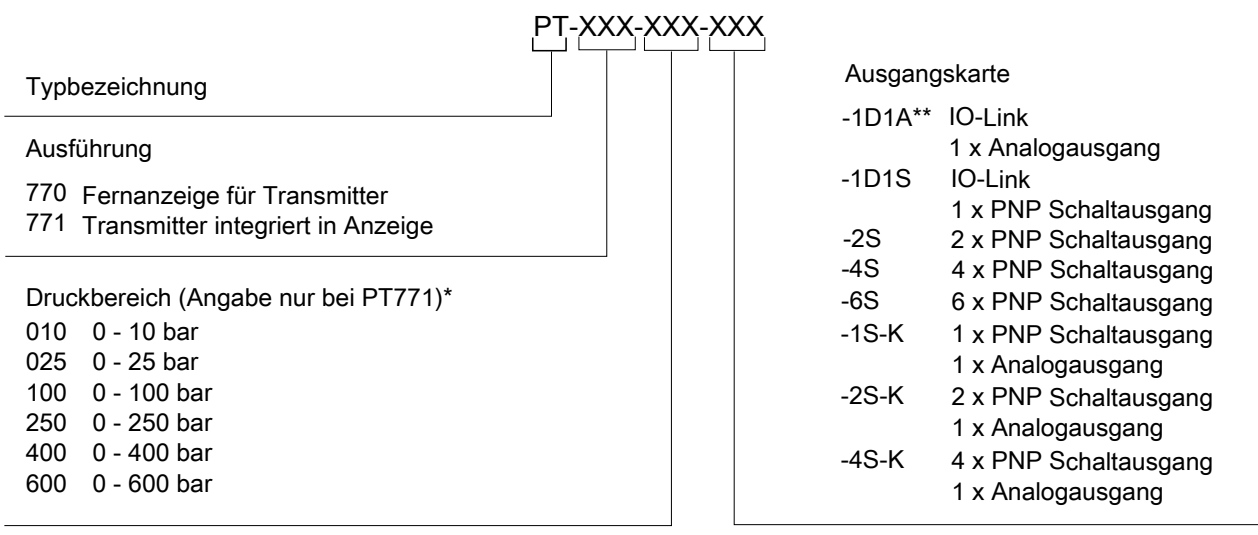

\*bei PT770 kann der Druckbereich werkseitig voreingestellt werden. \*\*nur für Ausführung PT771.

### <span id="page-5-1"></span>**1.5 Lieferumfang**

- Pressotronik
- Produktdokumentation
- Anschluss- bzw. Anbauzubehör (optional)

### <span id="page-6-0"></span>**2 Sicherheitshinweise**

### <span id="page-6-1"></span>**2.1 Wichtige Hinweise**

Der Einsatz des Gerätes ist nur zulässig, wenn:

- das Produkt unter den in der Bedienungs- und Installationsanleitung beschriebenen Bedingungen, dem Einsatz gemäß Typenschild und für Anwendungen, für die es vorgesehen ist, verwendet wird. Bei eigenmächtigen Änderungen des Gerätes ist die Haftung durch die Bühler Technologies GmbH ausgeschlossen,
- die Angaben und Kennzeichnungen auf den Typenschildern beachtet werden,
- die im Datenblatt und der Anleitung angegebenen Grenzwerte eingehalten werden,
- Überwachungs-/Schutzvorrichtungen korrekt angeschlossen sind,
- die Service- und Reparaturarbeiten, die nicht in dieser Anleitung beschrieben sind, von Bühler Technologies GmbH durchgeführt werden,
- Originalersatzteile verwendet werden.

Diese Bedienungsanleitung ist Teil des Betriebsmittels. Der Hersteller behält sich das Recht vor, die Leistungs-, die Spezifikations- oder die Auslegungsdaten ohne Vorankündigung zu ändern. Bewahren Sie die Anleitung für den späteren Gebrauch auf.

#### **Signalwörter für Warnhinweise**

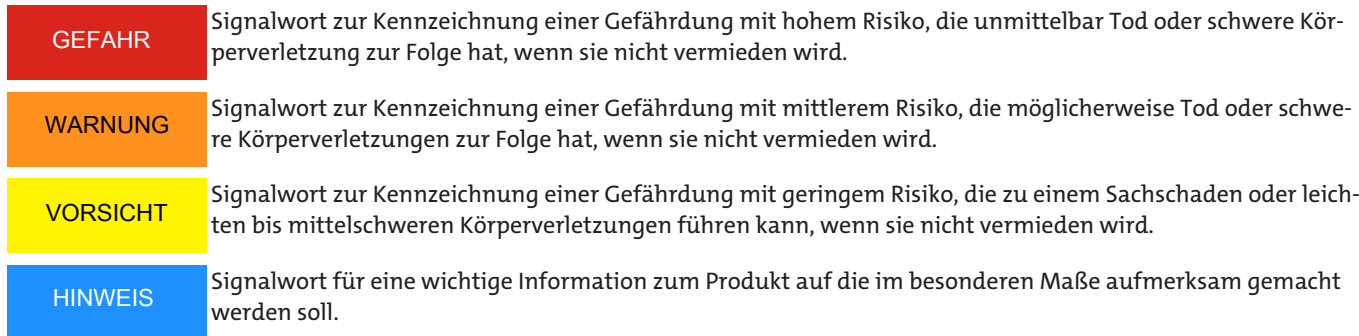

#### **Warnzeichen**

In dieser Anleitung werden folgende Warnzeichen verwendet:

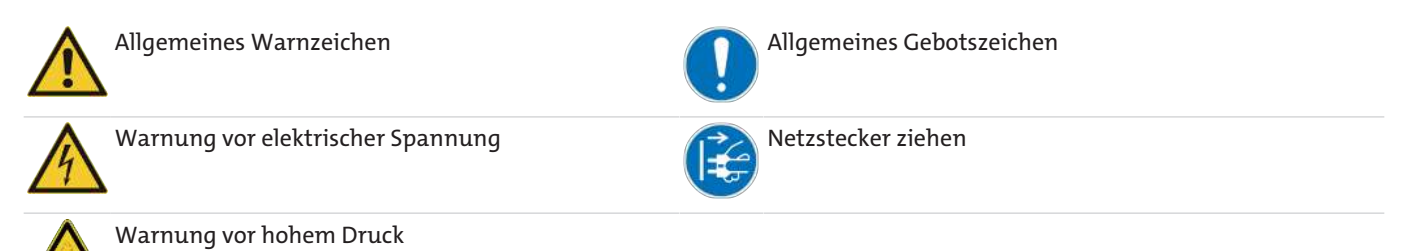

### <span id="page-6-2"></span>**2.2 Allgemeine Gefahrenhinweise**

Das Gerät darf nur von Fachpersonal installiert werden, das mit den Sicherheitsanforderungen und den Risiken vertraut ist.

Beachten Sie unbedingt die für den Einbauort relevanten Sicherheitsvorschriften und allgemein gültigen Regeln der Technik. Beugen Sie Störungen vor und vermeiden Sie dadurch Personen- und Sachschäden.

#### **Der Betreiber der Anlage muss sicherstellen, dass:**

- Sicherheitshinweise und Betriebsanleitungen verfügbar sind und eingehalten werden,
- die jeweiligen nationalen Unfallverhütungsvorschriften beachtet werden,
- die zulässigen Daten und Einsatzbedingungen eingehalten werden,
- Schutzeinrichtungen verwendet werden und vorgeschriebene Wartungsarbeiten durchgeführt werden,
- bei der Entsorgung die gesetzlichen Regelungen beachtet werden,
- gültige nationale Installationsvorschriften eingehalten werden.

#### **Wartung, Reparatur**

Bei Wartungs- und Reparaturarbeiten ist folgendes zu beachten:

- Reparaturen an den Betriebsmitteln dürfen nur von Bühler autorisiertem Personal ausgeführt werden.
- Nur Umbau-, Wartungs- oder Montagearbeiten ausführen, die in dieser Bedienungs- und Installationsanleitung beschrieben sind.
- Nur Original-Ersatzteile verwenden.
- Keine beschädigten oder defekten Ersatzteile einbauen. Führen Sie vor dem Einbau ggfs. eine optische Überprüfung durch, um offensichtliche Beschädigungen an Ersatzteilen zu erkennen.

Bei Durchführung von Wartungsarbeiten jeglicher Art müssen die relevanten Sicherheits- und Betriebsbestimmungen des Anwenderlandes beachtet werden.

Die Art der Reinigung der Geräte ist auf die IP-Schutzart der Geräte abzustimmen. Keine Reinigungsmittel verwenden, die die verbauten Materialien angreifen können.

# <span id="page-8-0"></span>**3 Transport und Lagerung**

Die Produkte sollten nur in der Originalverpackung oder einem geeigneten Ersatz transportiert werden.

Bei Nichtbenutzung sind die Betriebsmittel gegen Feuchtigkeit und Wärme zu schützen. Sie müssen in einem überdachten, trockenen und staubfreien Raum bei Raumtemperatur aufbewahrt werden.

### <span id="page-9-0"></span>**4 Aufbauen und Anschließen**

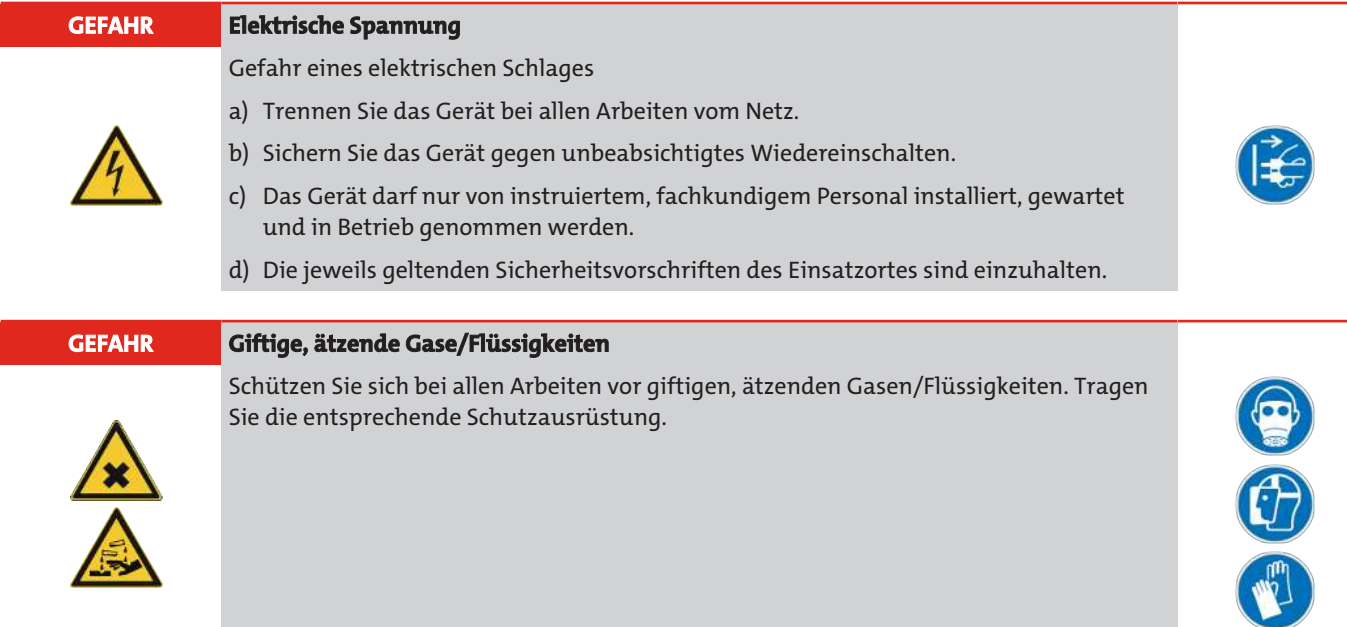

#### <span id="page-9-1"></span>**4.1 Montage**

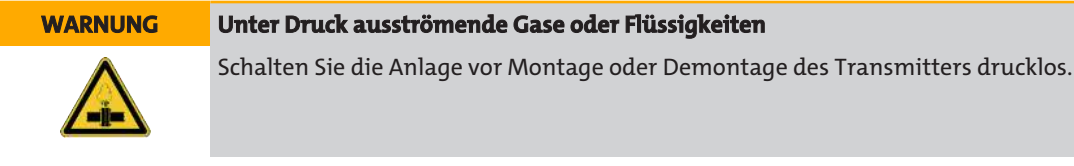

Das Gerätegehäuse der Pressotronik 770 wird auf einer 35 mm (1.4") Hutschiene montiert. Damit lässt es sich sowohl leicht an zentralen Punkten ohne zusätzliche Montagehilfe montieren als auch in Schaltschränken problemlos integrieren. Der hydraulische Anschluss des Transmitters erfolgt über ein G¼ Außengewinde, DIN 3852 Form E. Der Transmitter wird mit einem Kabel mit M12-Steckverbinder an die Anzeige- und Steuereinheit angeschlossen.

Bei der Direktmontage der Pressotronik 771 (Anzeige- und Steuergerät mit Transmitter) wird die Einheit am Transmitter eingeschraubt. Setzen Sie den Schraubenschlüssel (SW 21) ausschließlich an der Sechskantfläche an. Vermeiden Sie eine Kraftübertragung über das Gehäuseteil.

#### Pressotronik 770

Anzeige- und Steuergerät mit abgesetztem Transmitter, für Hutschienenmontage 35 mm (1.4").

#### Pressotronik 771

Anzeige- und Steuergerät mit integriertem Transmitter, für Direktmontage.

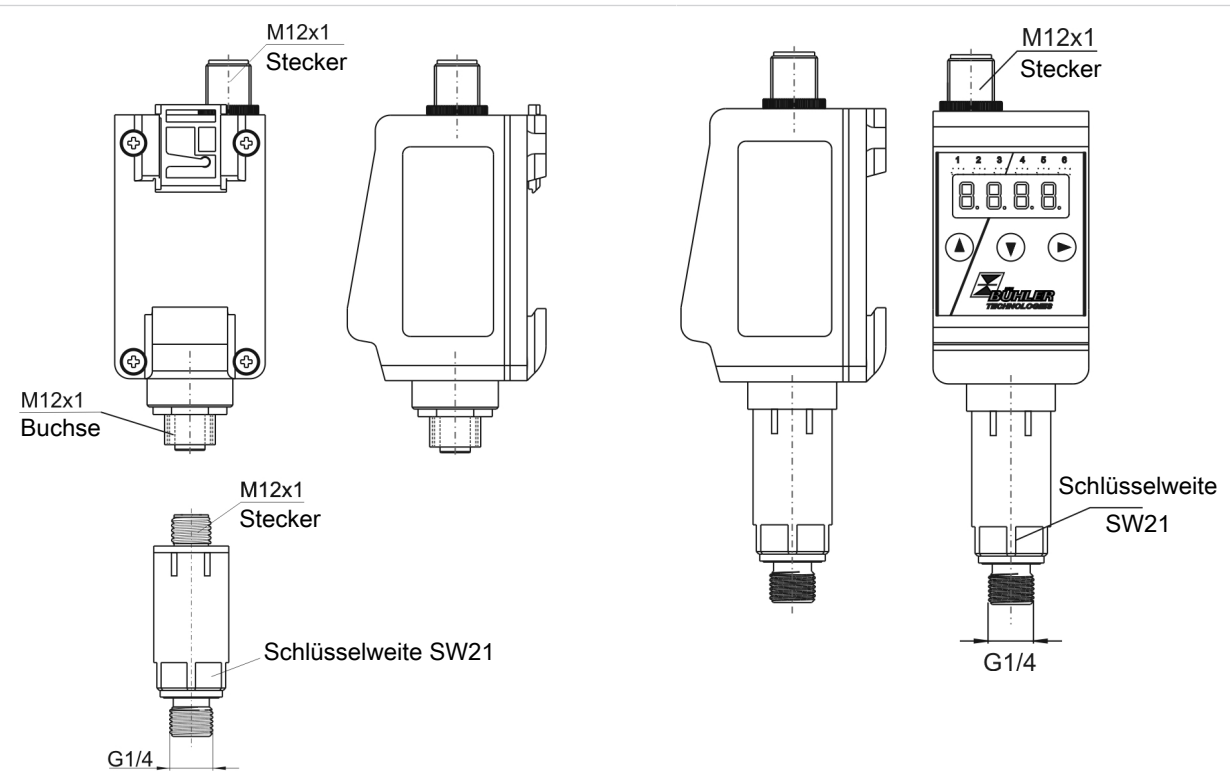

#### **GEFAHR Elektrische Spannung**

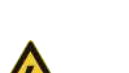

#### **Gefahr eines elektrischen Schlages**

Beim Anschluss der Geräte sind die maximal zulässigen Spannungen und Ströme (siehe technische Daten) zu beachten und die nötigen Leitungsquerschnitte und Leitungsschutzschalter darauf auszulegen.

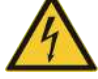

#### Bei der Auswahl der Anschlussleitungen sind weiterhin die maximal zulässigen Betriebstemperaturen der Geräte zu beachten.

#### **Einbau in besonderen Anwendungsbereichen:**

Sollte das Gerät im Außenbereich oder im Nassbereich eingebaut werden, sind maximal 16 V AC effektiv oder 35 V DC als Betriebsspannung zulässig.

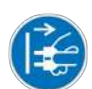

#### <span id="page-11-0"></span>**4.1.1 Überkopfmontage des Drucksensors**

Der Typ **Pressotronik 771** kann auch um 180° gedreht eingebaut werden.

Der hydraulische Anschluss des Transmitters erfolgt über ein G¼ Außengewinde, DIN 3852 Form E. Der Sensor kann je nach gewünschter Lage nach oben bzw. unten montiert werden.

Zur Montage setzen Sie den Schraubenschlüssel (SW 21) ausschließlich an der Sechskantfläche an. Vermeiden Sie eine Kraftübertragung über das Gehäuseteil.

#### **Pressotronik 771**

Anzeige- und Steuergerät mit integriertem Transmitter (aufrecht stehend)

#### **Pressotronik 771**

Anzeige- und Steuergerät mit integriertem Transmitter (kopfüber)

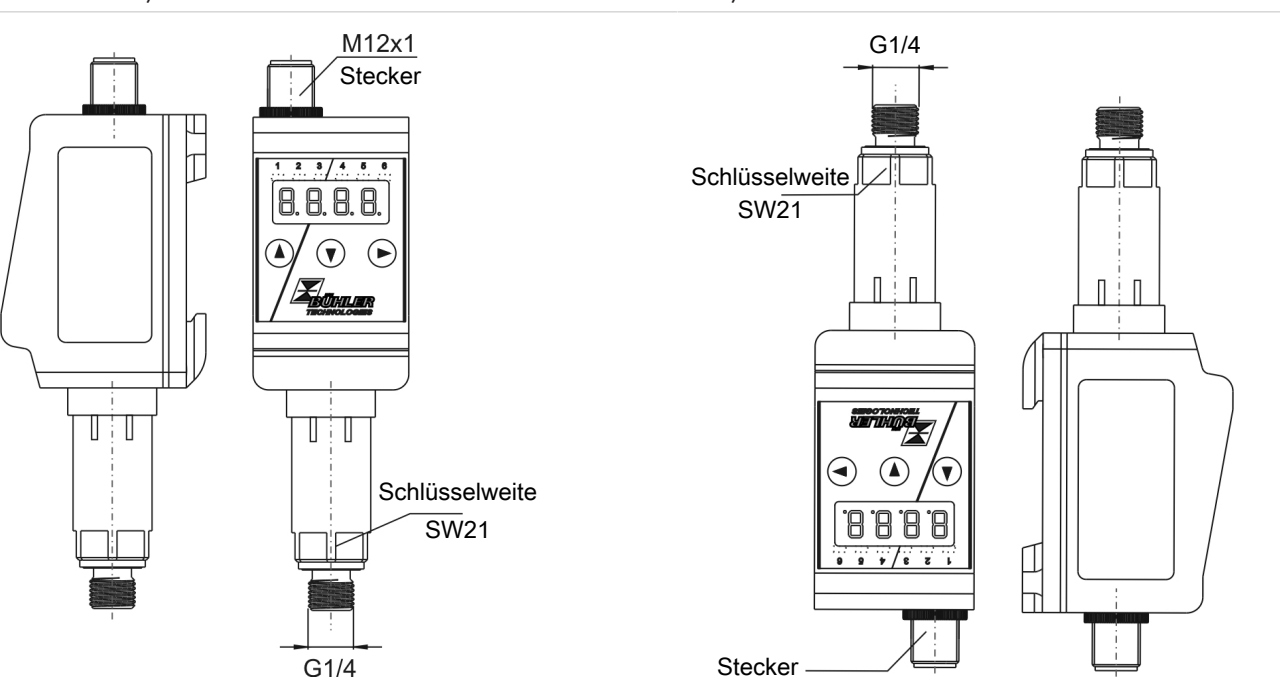

Bitte beachten Sie, dass sich durch die Umdrehung der Pressotronik folgende Besonderheiten ergeben:

- Die Tasten ändern ihre Reihenfolge, die Taste▶zeigt nun nach Links (◀) und liegt auf der linken Seite.
- Die Tasten  $\triangle$  und  $\nabla$  bleiben sinngemäß.
- Der Dezimalpunkt hat die Bedeutung einer Kommastelle, auch wenn er bei gedrehter Anzeige am oberen Rand der Ziffern liegt.

### <span id="page-11-1"></span>**4.2 Elektrische Anschlüsse**

Der Sensor wird über ein Kabel an der Buchse auf der Unterseite des Gerätes angeschlossen. Über dieses Kabel wird auch das Eingangssignal des Sensors eingespeist.

Die Spannungsversorgung erfolgt über Steckverbinder. Die Einbaumaße, Nennspannung sowie Steckerbelegung entnehmen Sie bitte dem Anhang.

Die Temperatur-Schaltausgänge sind als PNP-Transistor ausgeführt (siehe Abbildung):

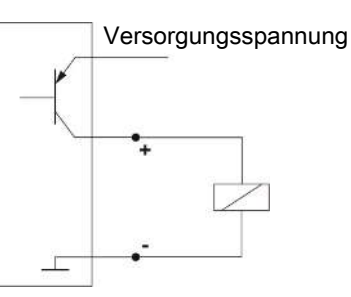

**Hinweis:** Bei Messungen des Schaltausgangs mit hochohmigen Messgeräteeingängen oder bei Nutzung als Frequenzausgang ist ein 10 kΩ Widerstand zwischen Ausgang und Masse (GND) zu schalten, um Fehlmessungen vorzubeugen.

### <span id="page-12-0"></span>**5 Betrieb und Bedienung**

**HINWEIS**

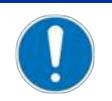

Das Gerät darf nicht außerhalb seiner Spezifikation betrieben werden!

### <span id="page-12-1"></span>**5.1 Einschaltvorgang**

Mit dem Anschließen an die Versorgungsspannung, schaltet sich das Gerät sofort ein. Zu Beginn erscheint kurzeitig die Softwareversion, gleichzeitig überprüft das Gerät die eingebauten Komponenten. Im Anschluss wechselt das Display zur Messwertanzeige.

Im Folgenden wird die Funktion der Anzeige- und Steuereinheit beschrieben:

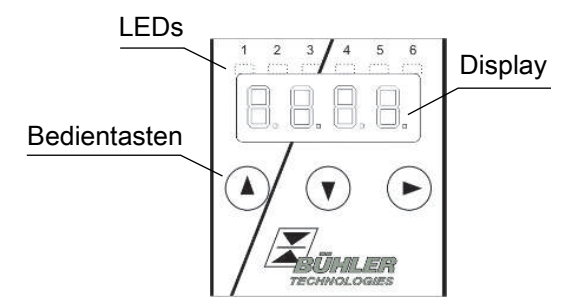

Wenn im laufenden Betrieb eine Fehlermeldung im Display erscheint, betrachten Sie bitte die Tabelle **Fehlerbehebung** im Kapitel "Service und Reparatur".

### <span id="page-12-2"></span>**5.2 LED-Statusanzeigen**

Leuchtdioden oberhalb der Messwertanzeige signalisieren den Status der Schaltausgänge. Die LEDs sind den Schaltausgängen fest zugeordnet.

Die folgende Tabelle zeigt die Werkseinstellungen:

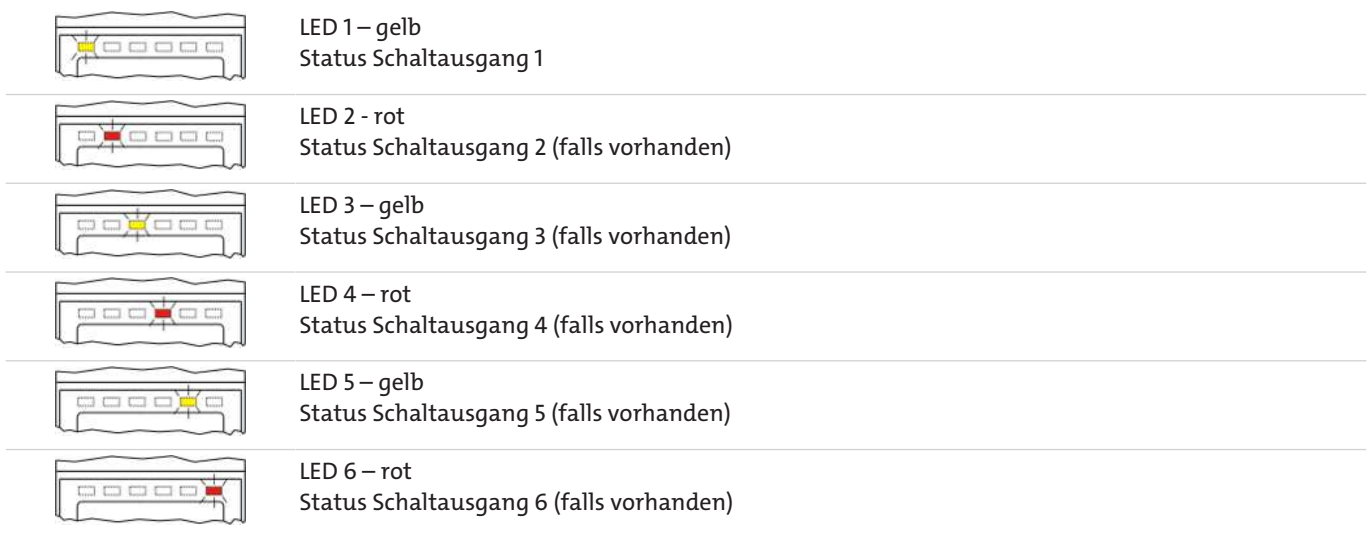

Das Schaltverhalten der LED (Leuchten bei geschlossenem oder geöffnetem Schaltkontakt) kann geändert werden.

#### <span id="page-13-0"></span>**5.3 Allgemeine Tastenfunktionen**

Die Bedienung erfolgt über die Tasten unterhalb des Displays.

Eine ausführliche Erklärung der Menüsteuerung finden Sie in den folgenden Kapiteln.

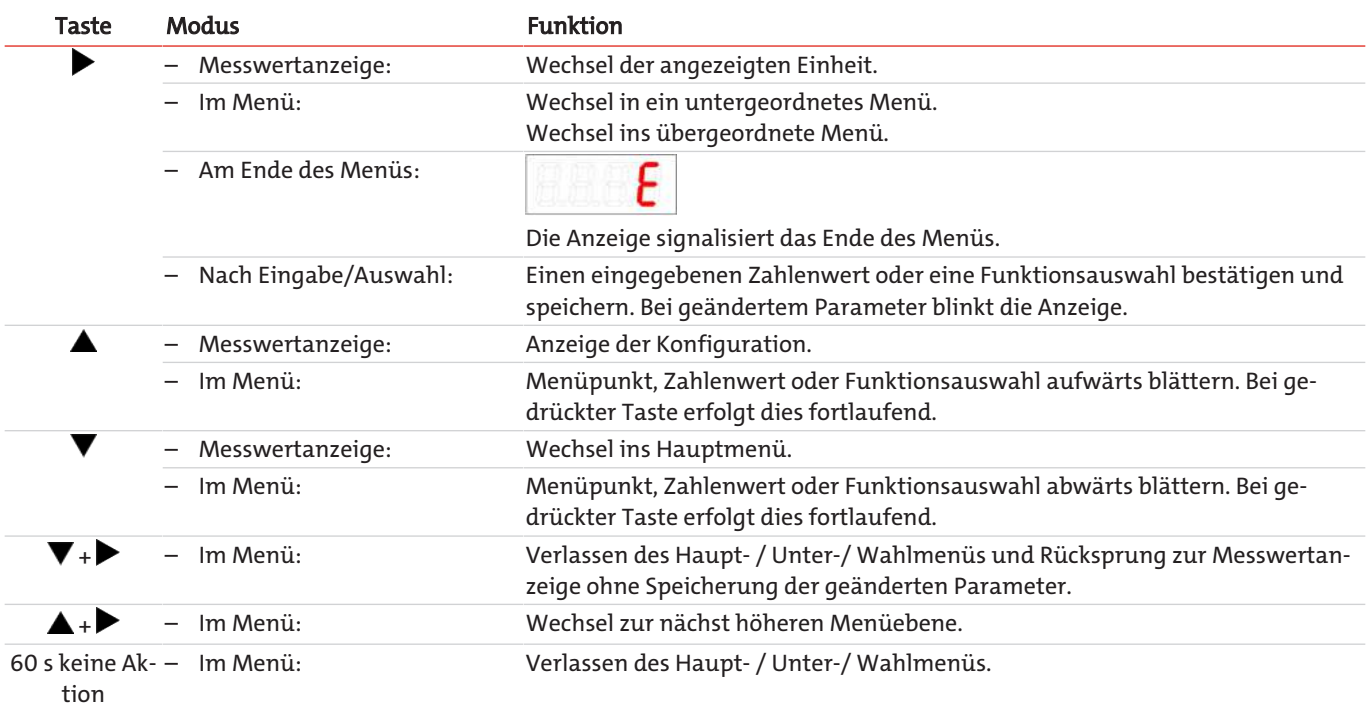

Zur Auswahl eines Menüpunktes und zur Einstellung der Werte gehen Sie wie folgt vor:

- $-$  Öffnen Sie das Hauptmenü mit der Taste  $\blacktriangledown$ .
- Wählen Sie das Untermenü mit den Tasten  $\nabla$  und  $\triangle$  aus und öffnen Sie das Untermenü mit der Taste $\blacktriangleright$ .
- Wählen Sie ggf. das nächste Untermenü mit den Tasten  $\blacktriangledown$  und  $\blacktriangle$  und öffnen Sie es mit der Taste $\blacktriangleright$ .
- Wählen Sie den gewünschten Menüpunkt mit den Tasten  $\blacktriangledown$  und  $\blacktriangle$  aus und öffnen Sie die Werteliste mit der Taste $\blacktriangleright$ .
- Stellen Sie den Wert mit den Tasten  $\nabla$  und  $\blacktriangle$  ein und bestätigen Sie mit der Taste $\blacktriangleright$ . Die geänderten Einstellungen werden gespeichert und das Gerät kehrt zum Untermenü zurück.
- Verlassen Sie das Untermenü, in dem Sie den Menüpunkt EXIT anwählen und mit der Taste bestätigen. Das Gerät kehrt zum übergeordneten Menü bzw. zur Messwertanzeige zurück.

### <span id="page-13-1"></span>**5.4 Aktive Tastensperre**

Wenn die Tastensperre aktiviert ist, erscheint beim Aufrufen des Menüs mit der Taste die Anzeige an Stelle des Hauptmenüs. Die aktive Ziffer wird durch einen Punkt gekennzeichnet.

– Geben Sie mit den Tasten  $\triangle$  und  $\nabla$  den Code ein und bestätigen Sie mit der Taste  $\blacktriangleright$ . Die aktive Ziffer rückt um eine Stelle nach rechts. Nach Eingabe der 3. Ziffer öffnet sich das Hauptmenü.

Bei einer falschen Eingabe des Zifferncodes springt das Gerät zur Messwertanzeige zurück. Falls Sie das Passwort vergessen haben, gelangen Sie jederzeit mit dem Mastercode 287 ins Menü.

Sie können die Tastensperre aufheben, in dem Sie im Menüpunkt Loc im Untermenü **Basiseinstellungen Erweiterte Funktionen** b.EF den Code mit der Eingabe 000 zurücksetzen.

### <span id="page-14-0"></span>**5.5 Menü-Übersicht**

Die Struktur des Menüs ist angelehnt an das Einheitsblatt 24574-1 des VDMA. Das Menü ist hierarchisch aufgebaut. In der obersten Menüebene befinden sich die Hauptmenüeinträge, z.B. PrE5, bEF, d. R, E. Jedes Hauptmenü enthält weitere Untermenüpunkte.

Die Menüpunkte können je nach Konfiguration des Gerätes variieren. Nicht alle im Nachfolgenden beschriebenen Menüpunkte müssen auf Ihr Gerät zutreffen. Die Konfiguration können Sie abrufen, wenn Sie im Anzeigemodus die Taste drücken. Angezeigt wird ein 4-stelliger Code, z. B.

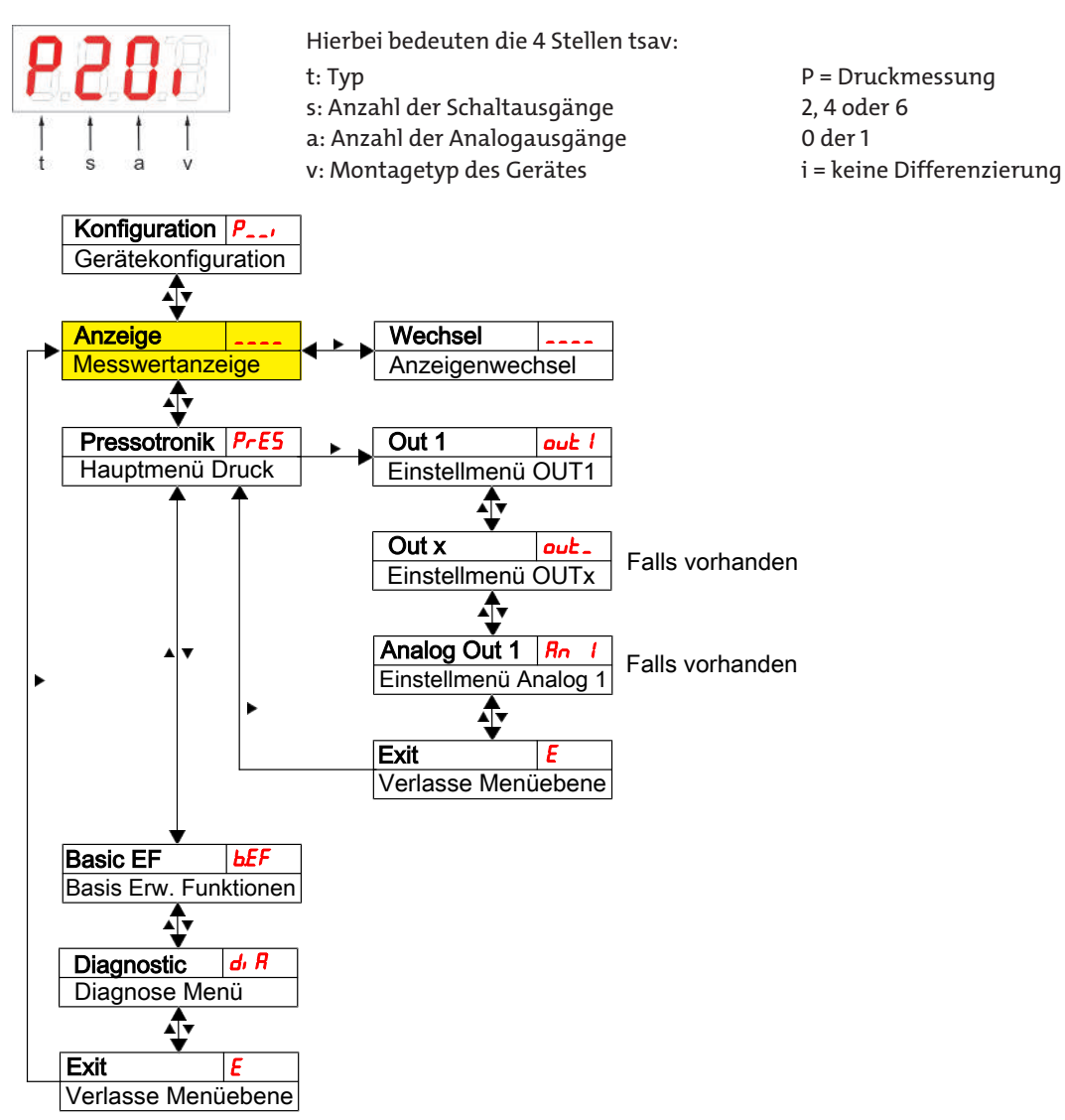

Die einzelnen Menüpunkte erscheinen nicht, wenn die Option nicht vorhanden ist. Beispiel: Bei a=0 sind die Menüpunkte zur Einstellung des Analogausgangs nicht vorhanden. Sie können die Beschreibung dieser Punkte dann überspringen.

Im Hauptmenü **Pressotronik** (Pres) können die Einstellungen für die Schaltausgänge bzw. die Analogausgänge (falls vorhanden) vorgenommen werden.

Die Grundeinstellungen des Gerätes können geändert werden. Allgemeingültige Einstellungen erfolgen im Menü **Basiseinstellungen Erweiterte Funktionen** (bEF). Diese Einstellungen sollten zuerst vorgenommen werden, da sie sich auf die Anzeigen und Einstellmöglichkeiten in den einzelnen Menüs auswirken. Solche Einstellungen sind z. B. die verwendeten Einheiten.

Zusätzlich stehen im Menü **Diagnostic** (dia) Möglichkeiten zur Diagnose zur Verfügung.

**Die ausführliche Darstellung der gesamten Menüstruktur befindet sich am Ende dieser Anleitung.**

### <span id="page-15-0"></span>**5.6 Ändern der Basiseinstellungen**

Im Menü **Basiseinstellungen Erweiterte Funktionen** (b.EF) werden die allgemeingültigen Basiseinstellungen vorgenommen. Diese Einstellungen beeinflussen die Darstellung in der Messwertanzeige ebenso wie die Einstellmöglichkeiten in den verschiedenen Hauptmenüs. Auch die Zuordnung der Schaltausgänge kann hier geändert werden.

- Drücken Sie die Taste ₹, um ins Hauptmenü zu gelangen.
- Wählen Sie den Menüpunkt (b. EF) mit den Tasten  $\blacktriangledown$  und  $\blacktriangle$  aus und öffnen Sie das Menü mit der Taste  $\blacktriangleright$ .

#### **HINWEIS Abschalten der normalen Fehlerbehandlung**

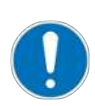

Das Abschalten der normalen Fehlerbehandlung- und Auswertung, kann unter Umständen zu gefährlichen Betriebszuständen, Gefahren für Bediener oder Maschinen führen. Überprüfen Sie vor Anwendung dieser Option das Gefährdungspotenzial innerhalb Ihres Prozesses. Bühler Technologies GmbH übernimmt für den Fall dieser Einstellung keine Verantwortung für gesundheitliche oder materielle Schäden, die durch diese Einstellung auftreten können.

### <span id="page-15-1"></span>**5.6.1 Abschalten der normalen Fehlerbehandlung**

Hier können Sie die normale Fehlerbehandlung- und Auswertung aktivieren/deaktivieren.

Mit der Funktion Abschalten der Fehlerbehandlung (Err.h) wird die normale Fehlerbehandlung- und Auswertung deaktiviert. Unter Umständen kann es dadurch zu Gefahren für Bediener und Maschinen kommen.

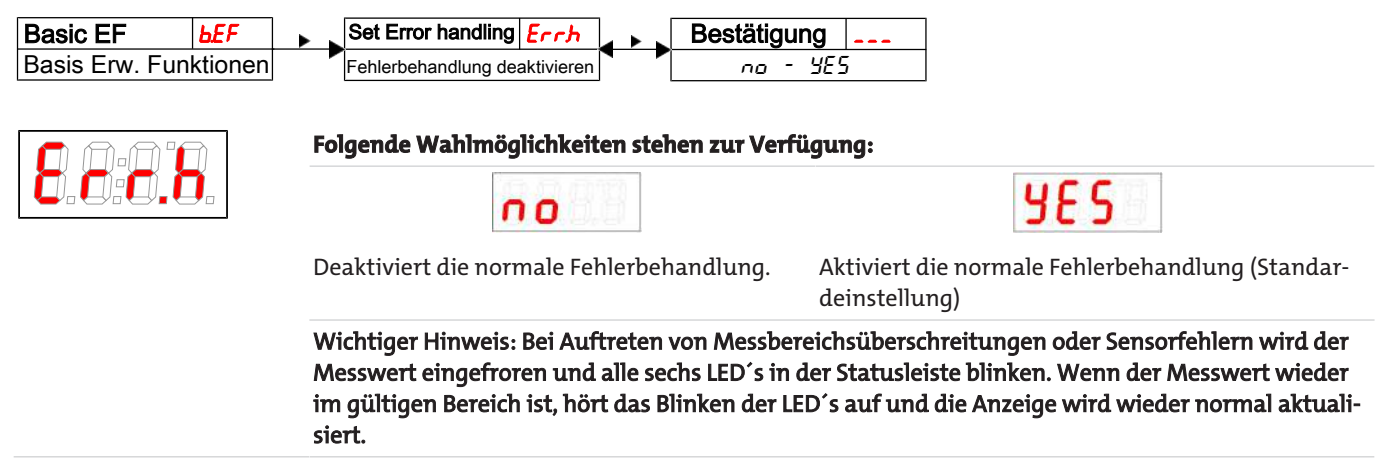

### <span id="page-15-2"></span>**5.6.2 Schaltausgänge definieren**

Hier können Sie die Schaltausgänge definieren.

Mit Hilfe der Funktion "Schaltausgänge definieren", können Sie die Schaltausgänge (rou / und rou2) definieren. Es besteht die Möglichkeit die Schaltausgänge als Err oder PrES zu definieren

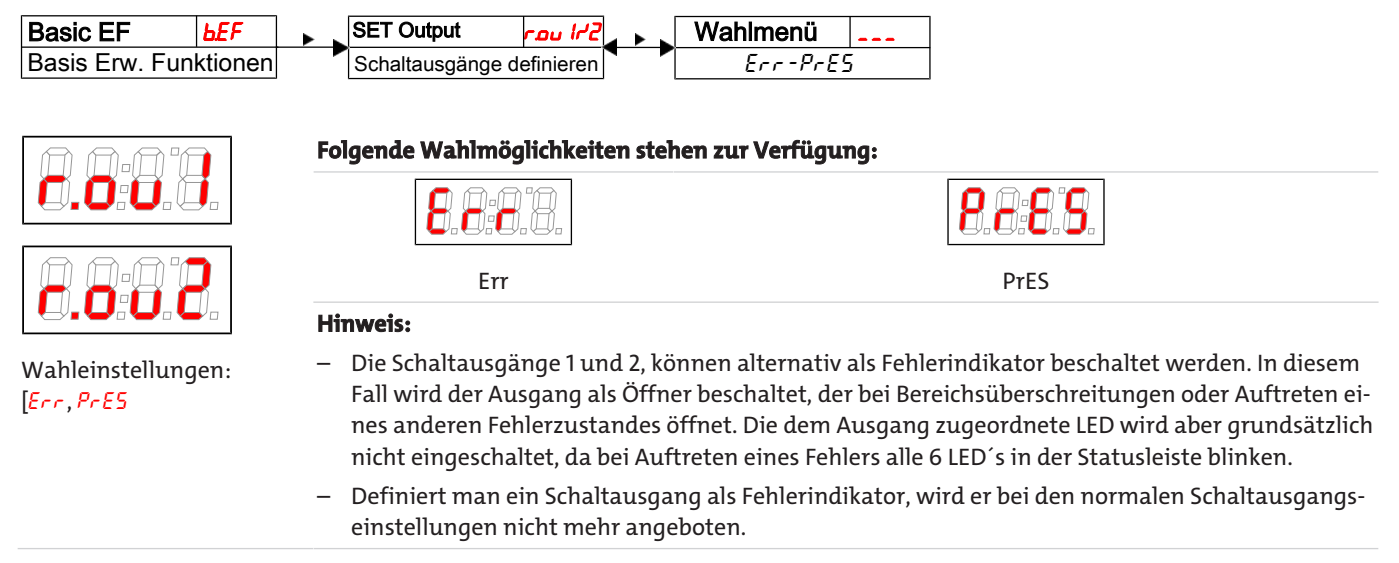

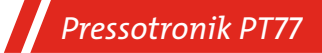

### <span id="page-16-0"></span>**5.6.3 Anzeigerichtung ändern**

Hier wird die Anzeige umgedreht, damit sie bei der Montage des Sensors über Kopf lesbar ist:

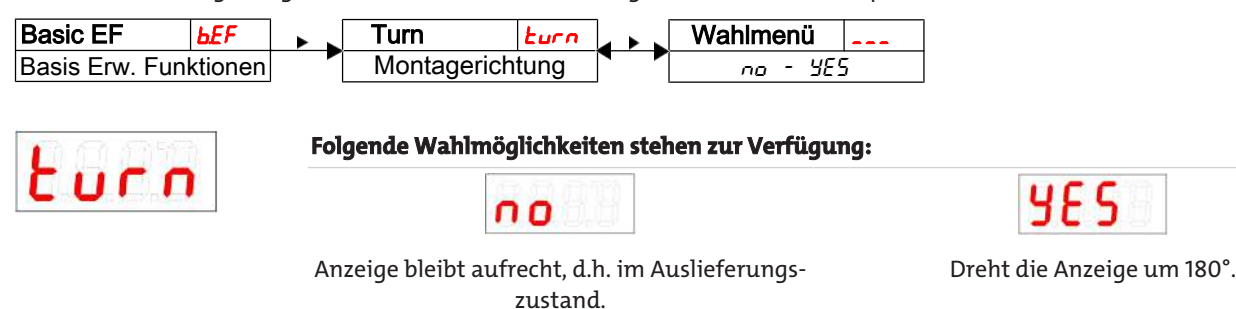

### <span id="page-16-1"></span>**5.6.4 Einheit Druck festlegen**

Hier wird das angezeigte Einheitensymbol für den Druck festgelegt:

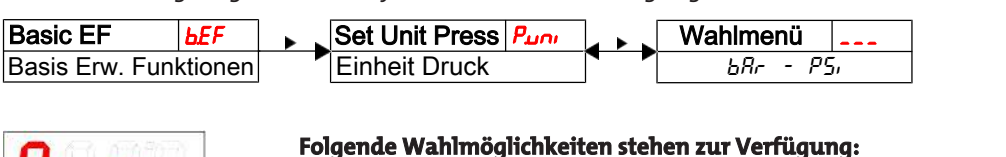

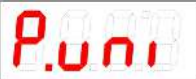

Wahleinstellungen:  $[nbRc, bRc, RPR, PSi]$ 

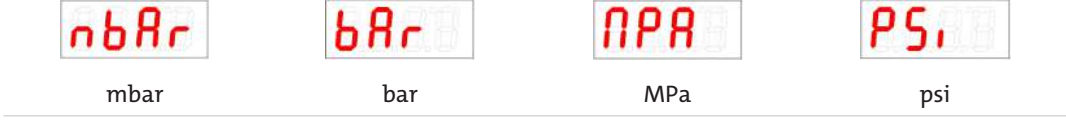

#### **Hinweis:**

– nbar ist erst wählbar wenn Max-Druck (P.Hi) <= 10 bar

– Die Messwertumrechnung und die Anpassung des Messbereichs erfolgen automatisch. Trotzdem sind die entsprechenden Schalt- und Rückschaltpunkte zu überprüfen.

### <span id="page-16-2"></span>**5.6.5 Maximalen Druck festlegen**

Hier wird der maximale Druck des angeschlossenen Sensors gesetzt:

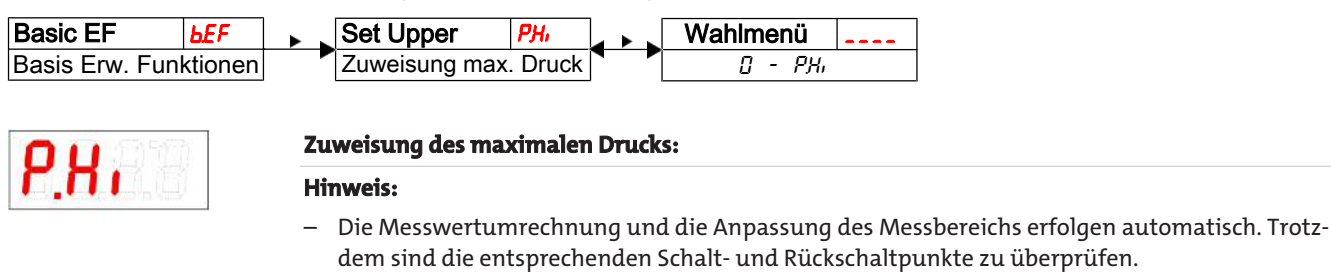

– Der minimale Druck wird immer mit 0 bar (0 psi) angenommen.

### <span id="page-16-3"></span>**5.6.6 Aktualisierungsrate der Anzeige einstellen**

Je nach Anwendung kann die Aktualisierungsrate der Anzeige eingestellt werden. Die Anzeige kann auch ganz ausgeschaltet werden. Die Funktion der LED bleibt weiterhin gegeben.

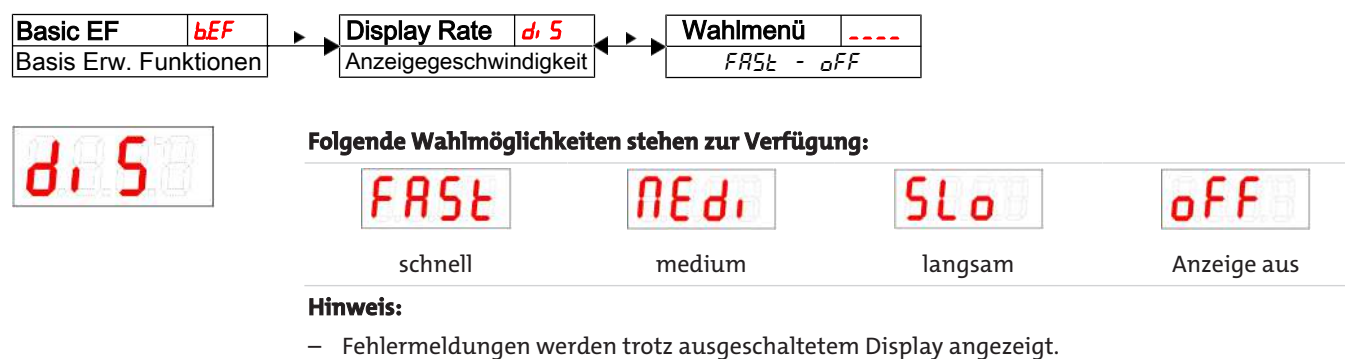

### <span id="page-17-0"></span>**5.6.7 Tastensperre aktivieren / deaktivieren**

Um unbefugte Änderungen der Einstellungen im Gerät zu verhindern, kann eine Tastensperre eingerichtet werden.

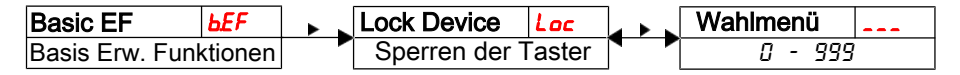

Die Tastensperre wird aktiviert, wenn mindestens eine Ziffer > 0 eingegeben wird. Während der Eingabe wird die aktive Ziffer mit einem Punkt markiert.

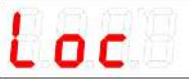

Einstellbereich: 000 bis 999

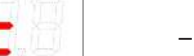

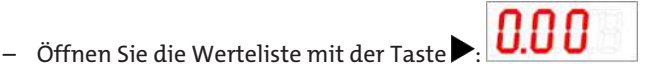

Stellen Sie die Ziffer mit den Tasten  $\blacktriangledown$  und  $\blacktriangle$  ein (0 bis 9) und bestätigen Sie mit der Taste $\blacktriangleright$ . Die aktive Ziffer rückt um eine Stelle nach rechts.

> die Einstellungen werden auf die werkseitigen Standard-Einstellungen zurückgesetzt.

Bestätigen Sie den Code zum Schluss mit der Taste Das Gerät kehrt zum Untermenü zurück.

**Hinweis:**

– Tastatursperre aufheben mit der Eingabe: 000

### <span id="page-17-1"></span>**5.6.8 Werkseinstellungen wieder herstellen (Reset)**

Mit der Funktion Reset (rES) können die Werkseinstellungen wieder hergestellt werden. Dabei gehen alle Änderungen verloren. Da die Grenzwerte ebenfalls zurückgesetzt werden, müssen die Einstellungen für die einzelnen Schaltausgänge unbedingt überprüft werden.

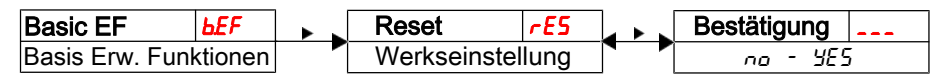

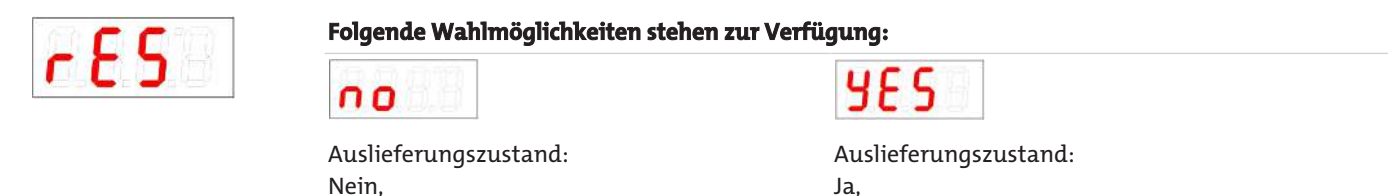

Die Werkseinstellungen lauten folgendermaßen:

ten

#### Definitionen:

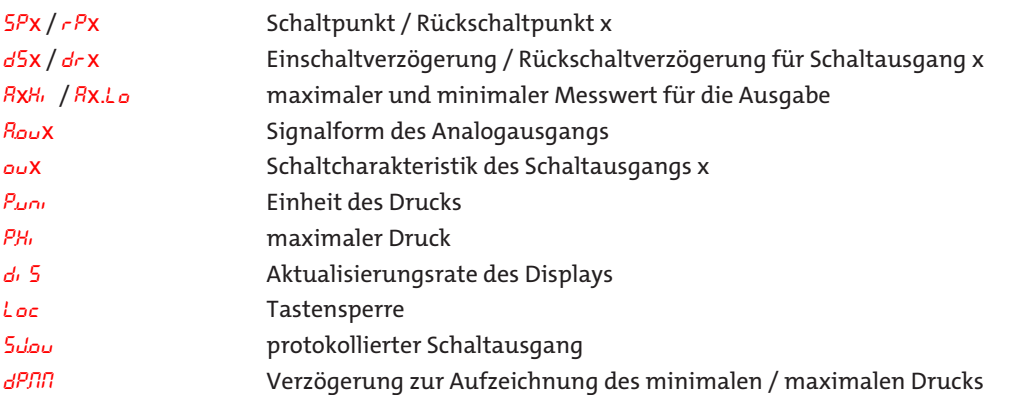

die aktuellen Einstellungen werden beibehal-

**Hinweis:** Bei kundenspezifischen Vorgaben kann die werkseitige Voreinstellung von den hier aufgeführten Werten abweichen.

#### **Basiseinstellungen:**

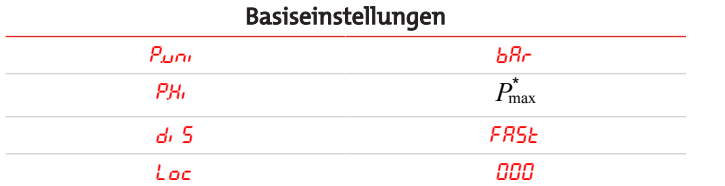

 $^*$  Der maximale Druck  $P_{\scriptscriptstyle\rm max}^{\star}$  hängt vom angebauten Transmitter ab, siehe Typenschild.

#### **Ausführung mit 1 Schaltausgang:**

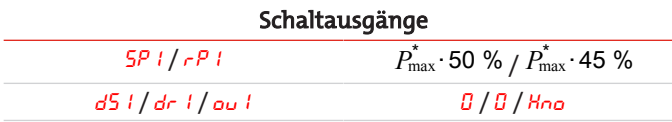

 $^\ast$  Der maximale Druck  $P_\mathrm{max}$  hängt vom angebauten Transmitter ab, siehe Typenschild.

#### **Ausführung mit 2 Schaltausgängen:**

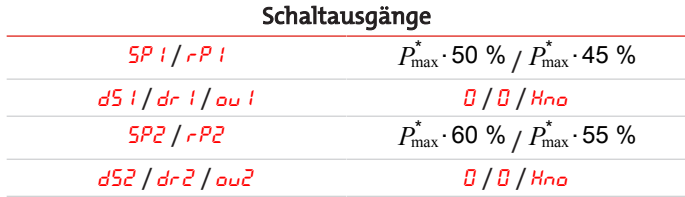

 $^\ast$  Der maximale Druck  $P_{\text{\tiny{max}}}$  hängt vom angebauten Transmitter ab, siehe Typenschild.

#### **Ausführung mit 4 Schaltausgängen:**

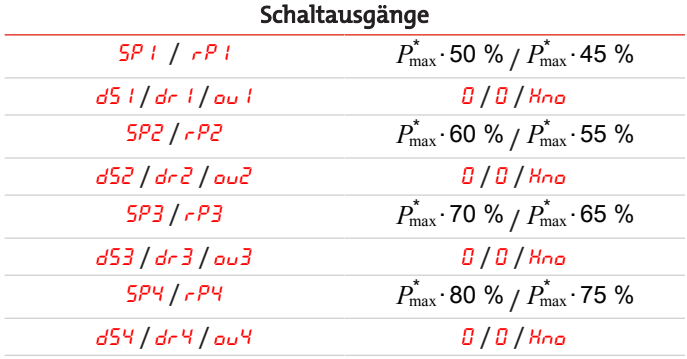

 $^\ast$  Der maximale Druck  $P_{\text{\tiny{max}}}$  hängt vom angebauten Transmitter ab, siehe Typenschild.

#### **Ausführung mit 6 Schaltausgängen:**

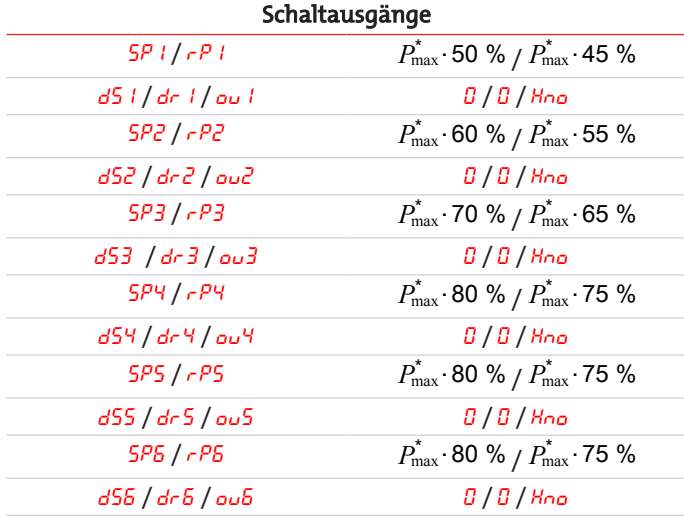

 $^\ast$  Der maximale Druck  $P_{\text{\tiny{max}}}$  hängt vom angebauten Transmitter ab, siehe Typenschild.

#### **Ausführung mit Analogausgang:**

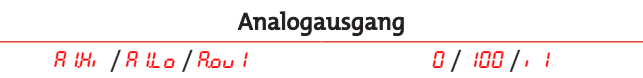

#### **Diagnoseeinstellungen:**

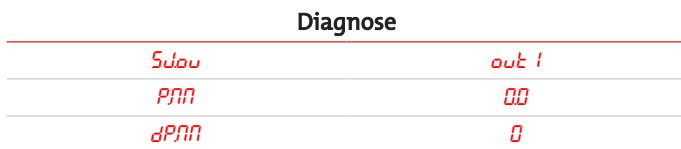

### <span id="page-19-0"></span>**5.7 Schaltausgänge**

Alle Schaltausgänge werden in gleicher Weise eingestellt. Die Nummer des Schaltausgangs wird daher mit x dargestellt. Rufen Sie den einzustellenden Schaltausgang über das Menü der entsprechenden Messgröße auf.

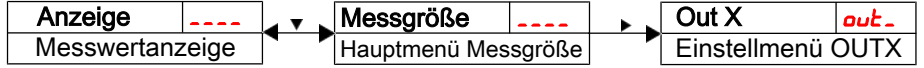

Die Zuordnung der Schaltausgänge sowie weitere Grundeinstellungen, die sich auf alle Schaltausgänge beziehen, können im Menü **Basiseinstellungen Erweiterte Funktionen** geändert werden.

Im Untermenü **Erweiterte Funktionen** können weitere Einstellungen für jeden einzelnen Schaltausgang vorgenommen werden, die z. B. das Schaltverhalten des Ausgangs beeinflussen. Auch ein Test des Ausgangs ist hier möglich.

### <span id="page-20-0"></span>**5.7.1 Schaltausgang x: Definition der Schaltcharakteristik**

Die Schaltcharakteristik für den Ausgang wird in folgendem Menü festgelegt:

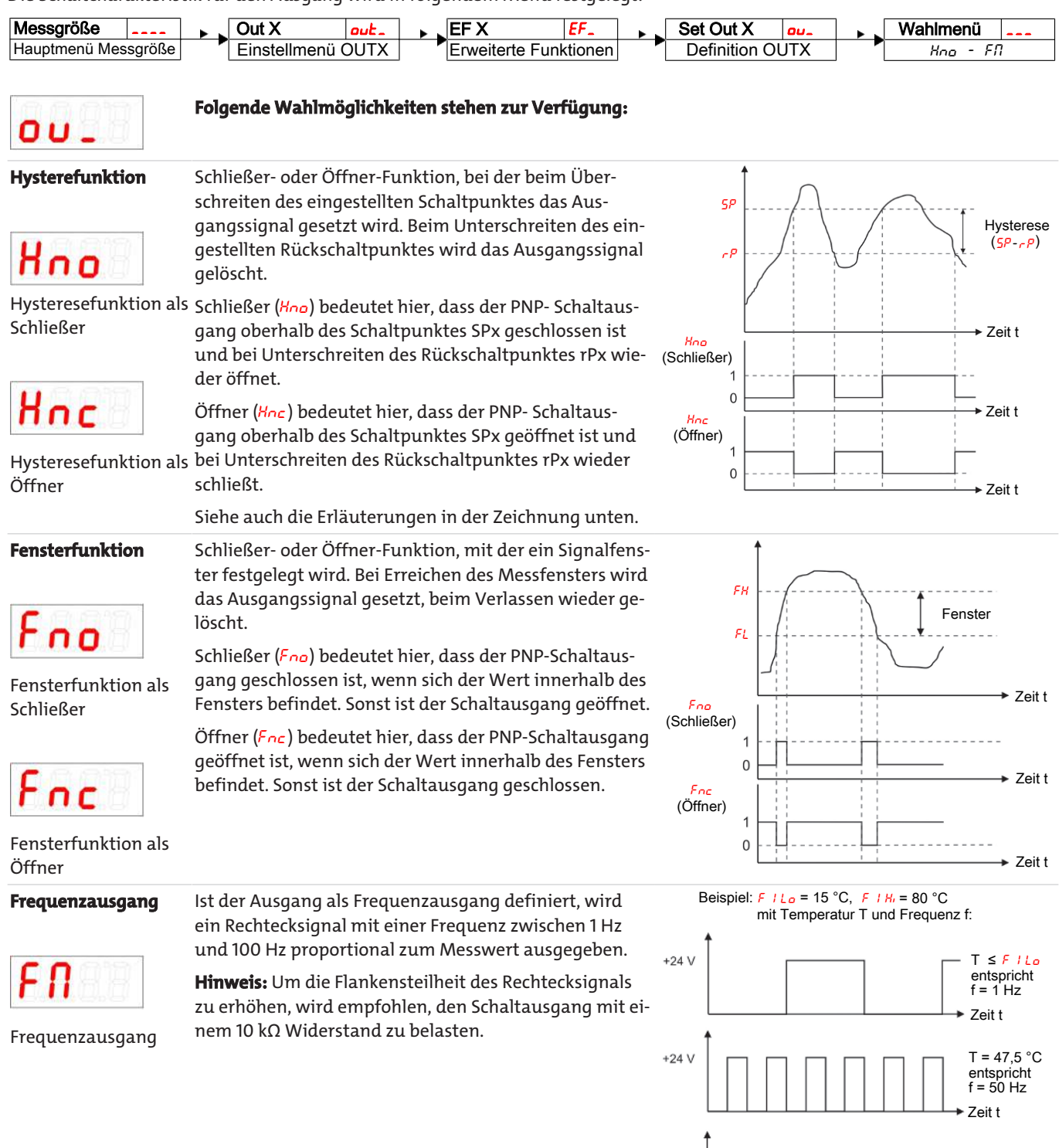

 $+24V$ 

Zeit t

 $T \geq F / H_i$ entspricht f = 100 Hz

Hinweis: Die Schaltfunktion kann unterschiedlich bezeichnet sein:

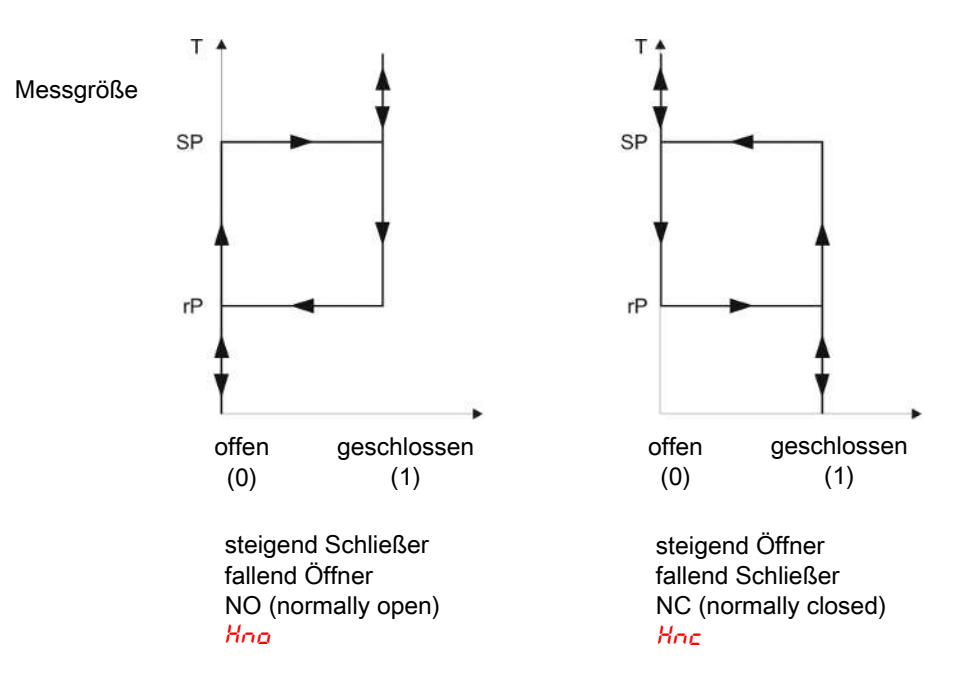

### <span id="page-21-0"></span>**5.7.2 Schaltausgang x: Obere Schaltgrenze (Schaltpunkt)**

Die obere Schaltgrenze für den Schaltausgang Out X wird in folgendem Untermenü gesetzt:

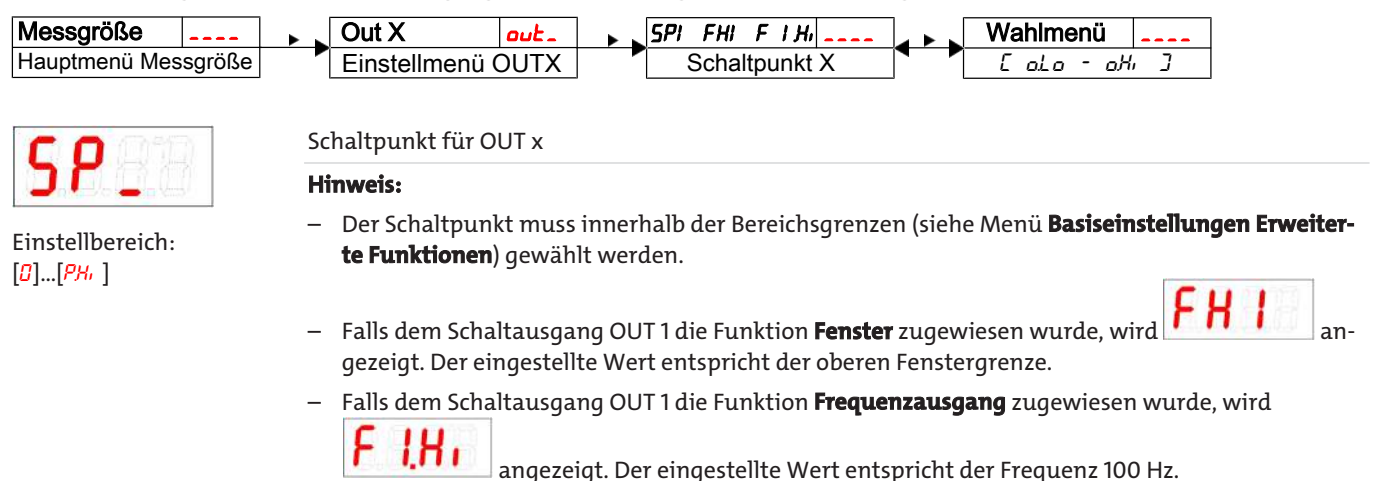

### <span id="page-21-1"></span>**5.7.3 Schaltausgang x: Untere Schaltgrenze (Rückschaltpunkt)**

Die untere Schaltgrenze für den Schaltausgang Out 1 wird in folgendem Untermenü gesetzt:

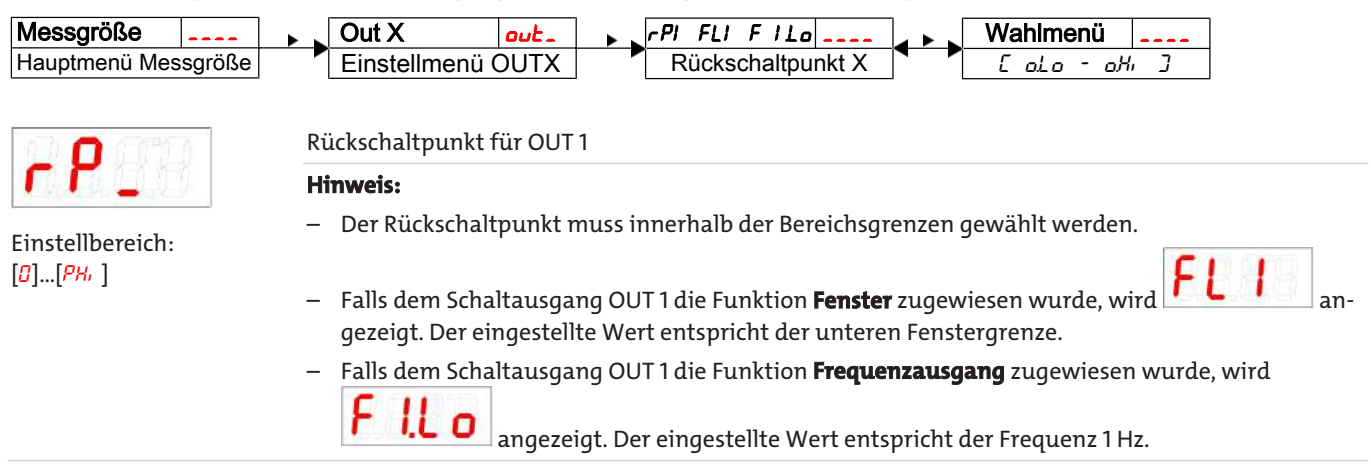

### <span id="page-22-0"></span>**5.7.4 Schaltausgang x: Einschaltverzögerung**

Im Menü **Erweiterte Funktionen** EFx können weitere Einstellungen für den Schaltausgang x vorgenommen werden. Das Untermenü finden Sie auf der zweiten Untermenüebene.

Die Schalt- und Rückschaltverzögerung verhindert das zu häufige Ansprechen des Alarms bei unruhigen Verhältnissen. Die Schaltverzögerung wird in folgendem Menü eingestellt:

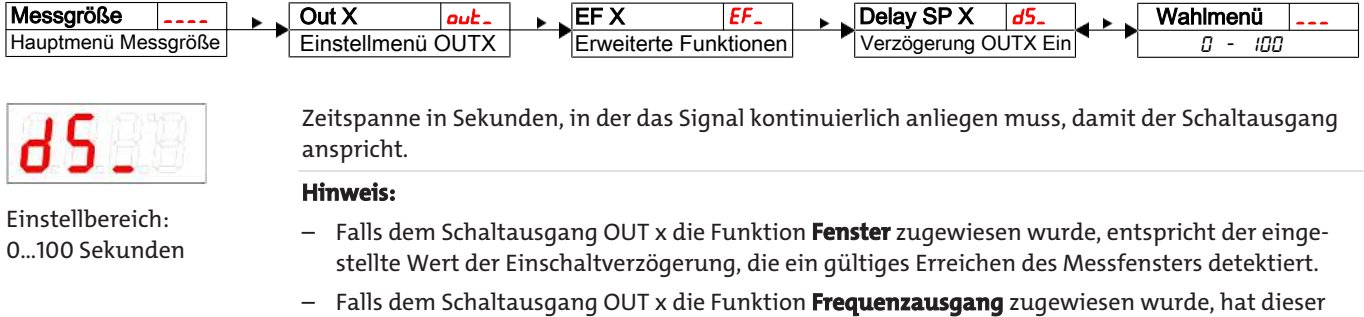

### <span id="page-22-1"></span>**5.7.5 Schaltausgang x: Rückschaltverzögerung**

Wert keine Auswirkung.

Die Rückschaltverzögerung wird in folgendem Menü eingestellt:

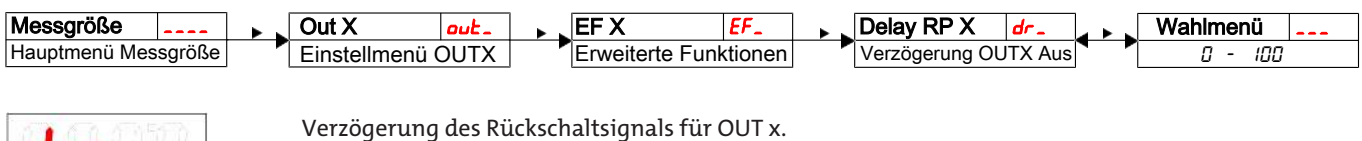

Einstellbereich: 0…100 Sekunden

Zeitspanne in Sekunden, in der das Signal kontinuierlich anliegen muss, damit der Schaltausgang anspricht.

#### **Hinweis:**

- Falls dem Schaltausgang OUT x die Funktion **Fenster** zugewiesen wurde, entspricht der eingestellte Wert der Einschaltverzögerung, die ein gültiges Verlassen des Messfensters detektiert.
- Falls dem Schaltausgang OUT x die Funktion **Frequenzausgang** zugewiesen wurde, hat dieser Wert keine Auswirkung.

### <span id="page-22-2"></span>**5.7.6 Schaltausgang x: Testen des Schaltausgangs**

Ein Test des Schaltausgangs kann in folgendem Menü gestartet werden:

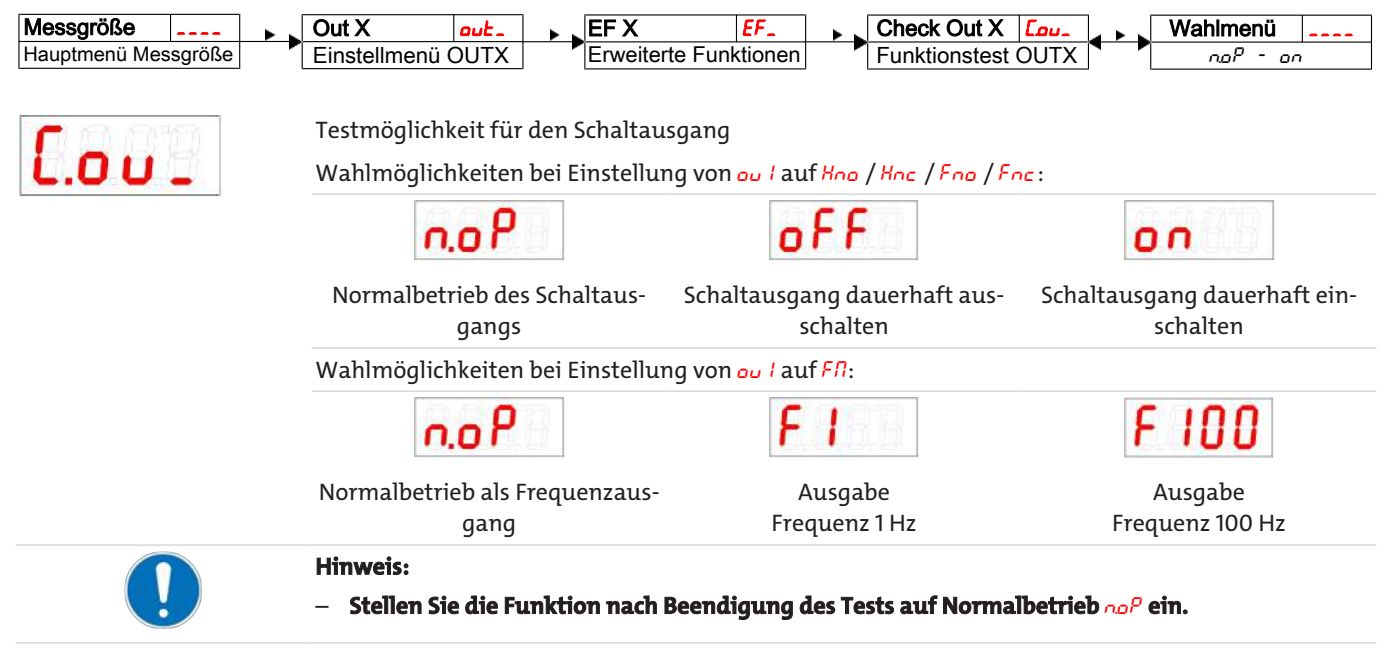

### <span id="page-23-0"></span>**5.7.7 Anzeigefunktion der Status-LED ändern**

Der Schaltzustand des Ausgangs wird durch die LEDs im Display signalisiert. Die Zuordnung der LED zum Schaltausgang geht aus folgender Tabelle hervor:

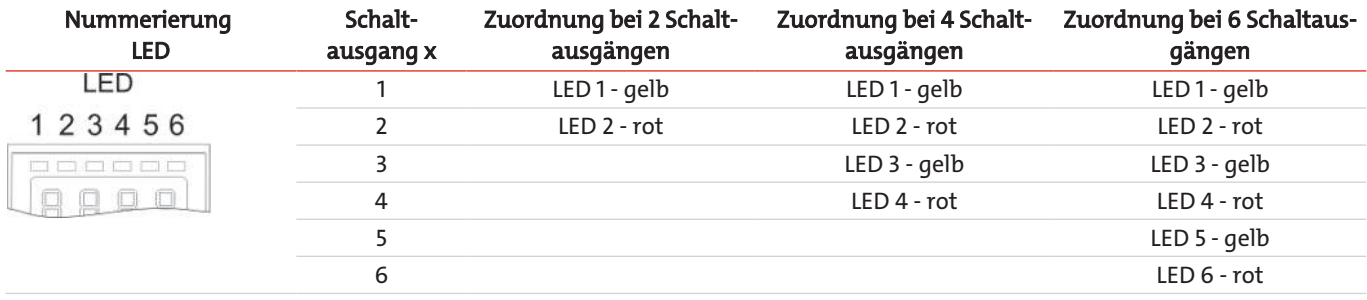

In der Werkseinstellung zeigt die LED den physikalischen Zustand des PNP-Schaltausgangs an (Schaltausgang geschlossen – LED leuchtet).

Möglicherweise soll die logische Funktion der Anzeige anders erfolgen als das physikalische Signal auf dem Schaltausgang. Sie können daher diese Anzeige in diesem Menüpunkt auch umkehren (Schaltausgang geöffnet – LED leuchtet).

#### **Beispiel:**

Sie haben 2 Schaltausgänge für den Druck, die folgendermaßen eingestellt sind:

- **Schaltausgang 1:** Max-Kontakt, steigend Schließer. Die LED leuchtet, wenn der Maximalwert überschritten wird und der Druck oberhalb des gewünschten Bereiches ist. Der Angezeigte Status ist also "Fehler" bei Leuchten der LED.
- **Schaltausgang 2:** Min-Kontakt, steigend Schließer. Die LED leuchtet also bei der Werkseinstellung, wenn der Minimalwert des Drucks überschritten wird. Es würde also in diesem Fall die LED leuchten, wenn der Status in Ordnung ist.

Die Tabelle zeigt ein Beispiel mit der Werkseinstellung und mit invertierter Statusfunktion für LED1. Die Schaltpunkte sind wie folgt definiert:

SP1 = 70 bar, rP1 = 65 bar SP2 = 80 bar, rP2 = 75 bar

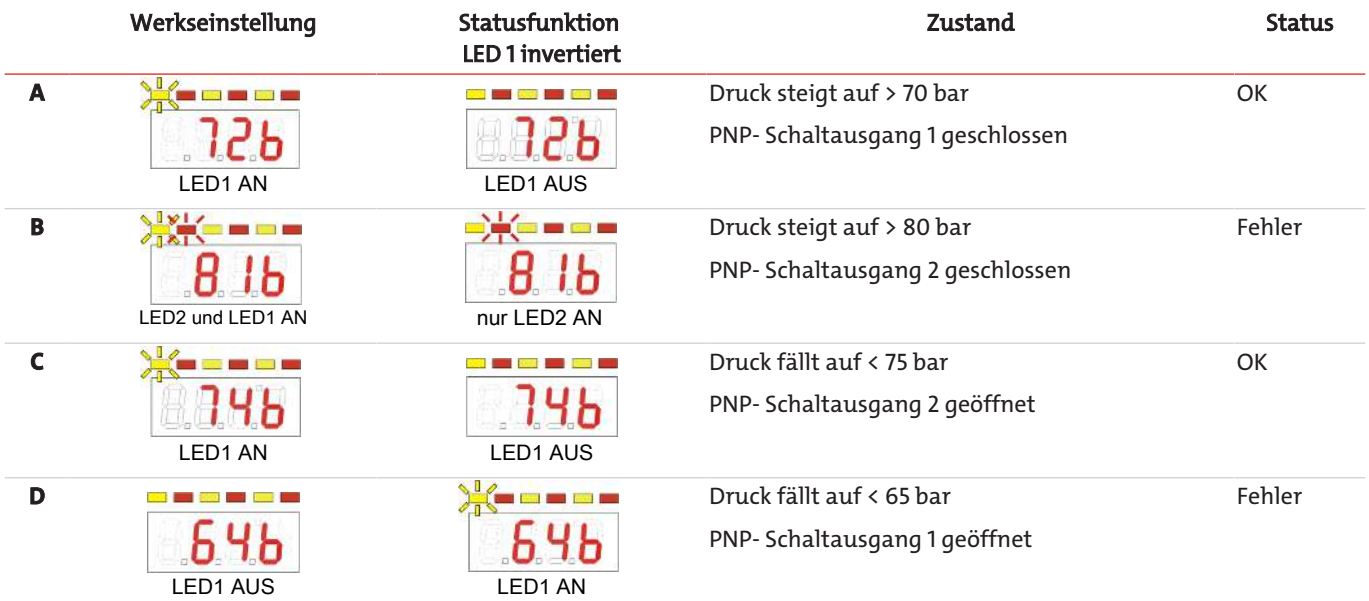

Hier können Sie für einen Kontakt die Statusfunktion der LED umkehren: die LED leuchtet, wenn der Kontakt geöffnet ist, also unterhalb des minimalen Drucks, und es wird bei Leuchten der LED wieder der Status "Fehler" angezeigt.

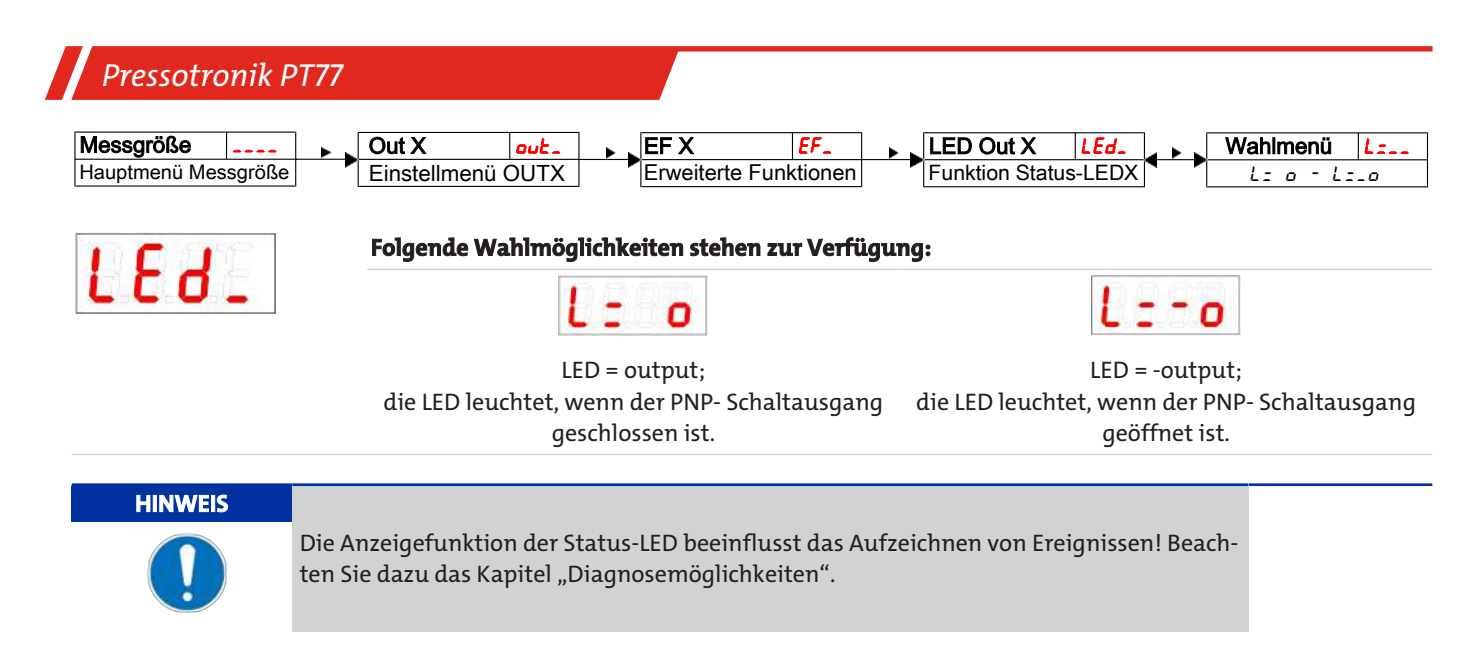

### <span id="page-24-0"></span>**5.8 Analogausgänge**

### <span id="page-24-1"></span>**5.8.1 Analogausgang x: Zuweisung der oberen Grenze**

Hier erfolgt die Zuweisung, bei welchem Druck das maximale Analogsignal ausgegeben werden soll. Die Einstellung erfolgt im Menü:

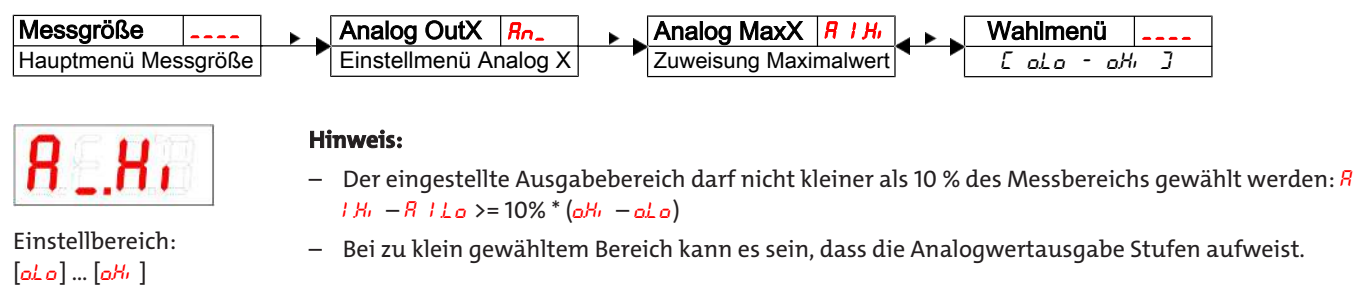

### <span id="page-24-2"></span>**5.8.2 Analogausgang x: Zuweisung der unteren Grenze**

Hier erfolgt die Zuweisung, bei welchem Druck das minimale Analogsignal ausgegeben werden soll. Die Einstellung erfolgt im Menü:

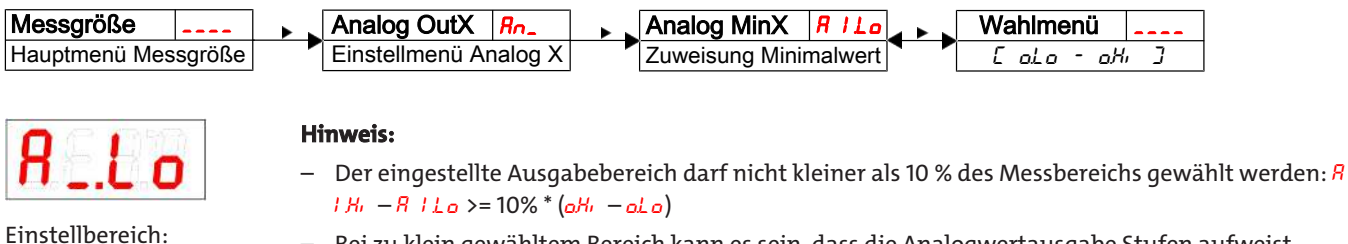

– Bei zu klein gewähltem Bereich kann es sein, dass die Analogwertausgabe Stufen aufweist.

### **5.8.3 Analogausgang x: Festlegen des Signaltyps**

Der Analogausgang kann als Spannungs- oder Stromausgang mit unterschiedlichen Wertebereichen definiert werden. Die Einstellung erfolgt im Menü:

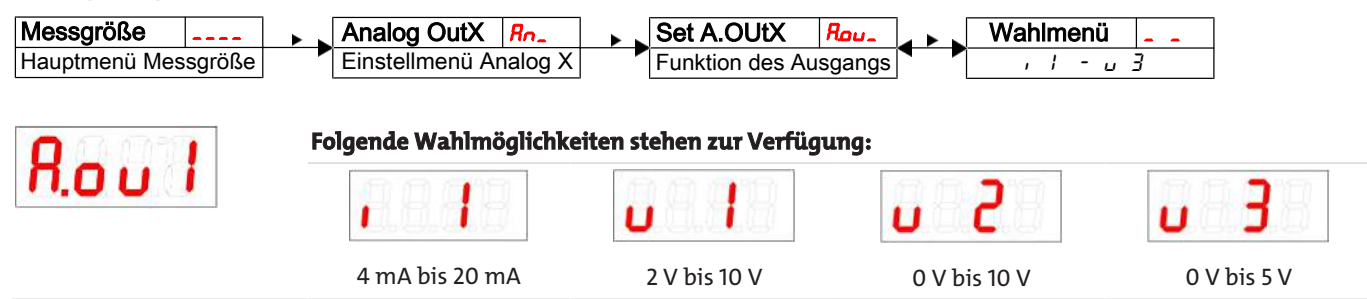

<span id="page-24-3"></span> $[olo]$  …  $[olh]$ 

### <span id="page-25-0"></span>**5.8.4 Analogausgang x: Testen des Analogausgangs**

Der Analogausgang kann getestet werden. Der größte, der mittlere und der kleinste Analogwert können nacheinander ausgegeben werden. Die Einstellung erfolgt im Menü:

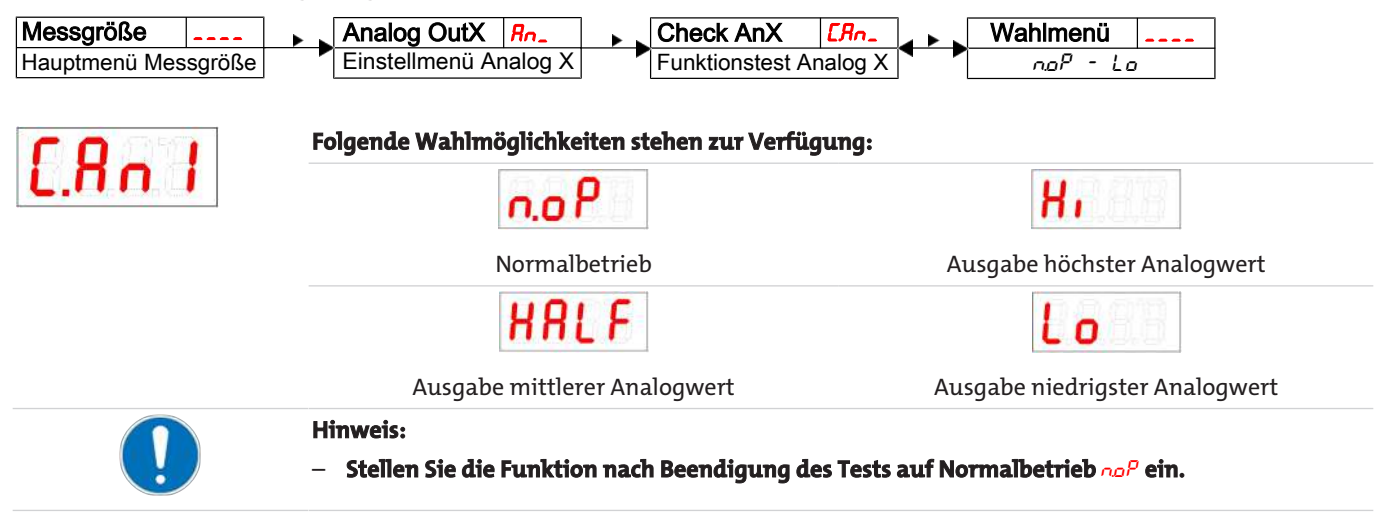

### <span id="page-25-1"></span>**5.9 Diagnosemöglichkeiten**

Das Gerät ist in der Lage, die Ereignisse für einen Schaltausgang zu protokollieren. Als Ereignis wird dabei das Aufleuchten der LED bezeichnet. Damit hängt die Aufzeichnung der Schaltvorgänge von der Einstellung der Schaltfunktion der LED ab.

Die Einstellungen und die Auswertung können hier vorgenommen werden.

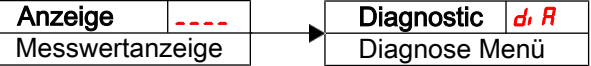

#### **HINWEIS**

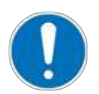

Es kann nur ein Schaltausgang protokolliert werden. Der zu protokollierende Schaltausgang wird im Menüpunkt **Set Journal Out** (5Jou) gesetzt.

- Drücken Sie die Taste  $\nabla$ , um ins Hauptmenü zu gelangen.
- Wählen Sie den Menüpunkt  $d_i$  *R* mit den Tasten  $\nabla$  und  $\triangle$  aus.

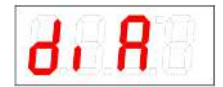

Von hier aus gelangt man zu diversen Diagnosewerten und Protokollierungen zur Messwertüberwachung.

Öffnen Sie das Menü mit der Taste Nun können Sie die Diagnose-Einstellungen ändern bzw. aufrufen.

### <span id="page-25-2"></span>**5.9.1 Logbuch aufrufen**

Die letzten 6 Ereignisse des protokollierten Schaltausgangs können hier abgerufen und alle Einträge gelöscht werden:

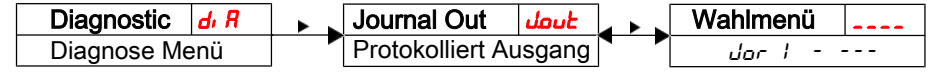

Die Journaleinträge werden in der folgenden Weise angezeigt: **Beispiel:**

- Jüngstes Ereignis Jor1 fand vor x Stunden (h) / Tagen (d) statt, Jor1 ⇔ 1.3h,Taste
- Ereignisse 2 bis 5 fanden vor x Stunden / Tagen statt,
- Ältestes Ereignis Jor 6 fand vor x Stunden / Tagen statt,
- Löschfunktion (---)

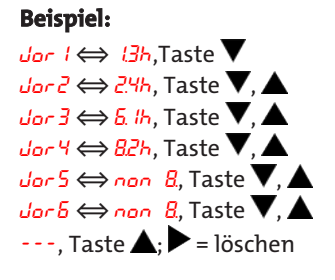

**\*** noch nicht belegt, es fanden erst 4 Ereignisse statt

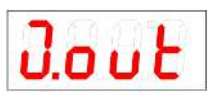

Der Index des Eintrags x wird im Wechsel mit der Zeit angezeigt, z.B. Jor 1 ⇔ 1.4h für jüngstes Ereignis vor 1.4 Stunden.

Betätigen Sie die Taste $\blacktriangleright$  um in das Untermenü zurückzukehren oder wählen Sie mit  $\blacktriangledown$ ,  $\blacktriangle$  den nächsten Journaleintrag.

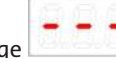

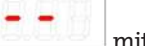

Bestätigen der Anzeige **Mit Bergerunder Taste bei die Ereignisliste und kehrt zum Unter**menü zurück.

#### **Hinweis:**

– Falls keine Ereignisse aufgezeichnet wurden, wechselt die Anzeige zwischen Jorx und non.

### <span id="page-26-0"></span>**5.9.2 Maximaler und minimaler Druck**

Hier wird der gespeicherte maximale und minimale Druck angezeigt oder gelöscht:

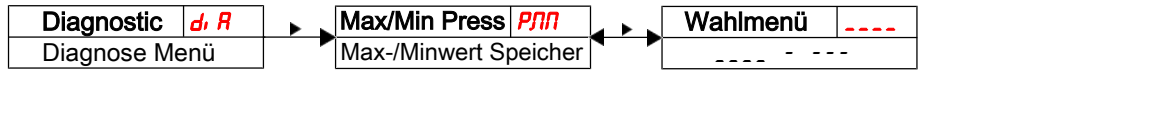

Die Journaleinträge werden in der folgenden Weise angezeigt: **Beispiel:**

- Maximalwert des Drucks, 75b,Taste ▼ 75b,Taste → 7.5b,Taste → 7.5b,Taste → 7.5b,Taste → 7.5b,Taste → 7.5b,Taste → 7.5b,Taste → 7.5b,Taste → 7.5b,Taste → 7.5b,Taste → 7.5b,Taste → 7.5b,Taste → 7.5b,Taste → 7.5b,Taste → 7.
- erreicht vor x Stunden / Tagen,  $B^{4h}$ , Taste  $\blacktriangledown$ ,  $B^{4h}$ , Taste  $\blacktriangledown$ ,  $\blacktriangle$
- Minimalwert des Drucks,  $\Box$ b, Taste  $\nabla$ ,  $\blacktriangle$
- erreicht vor x Stunden / Tagen,  $\overline{c}$ .  $\overline{h}$ , Taste  $\overline{V}$ ,  $\overline{\Delta}$
- 

Max. Wert, Zeit Min. Wert Zeit

<span id="page-26-1"></span>löschen (Reset)

Löschfunktion  $\cdots$  löschen  $\cdots$  löschen  $\cdots$  löschen  $\cdots$  löschen  $\cdots$  löschen  $\cdots$ Betätigen Sie die Taste $\blacktriangleright$  um in das Untermenü zurückzukehren oder wählen Sie mit  $\blacktriangledown, \blacktriangle$  den

Reihenfolge Menü: nächsten Journaleintrag.

Bestätigen der Anzeige **der Bauen und der Taste bischt die Ereignisliste und kehrt zum Unter**menü zurück.

### **5.9.3 Zu protokollierenden Schaltausgang festlegen**

Hier wird der zu protokollierende Schaltausgang ausgewählt. Es kann nur ein Schaltausgang protokolliert werden.

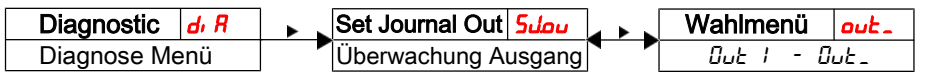

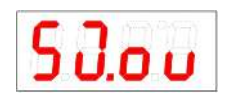

Protokollierung des Schaltausgangs.

Auswahl: out I bis out X

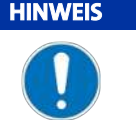

Das Sichern der Werte vom flüchtigen in den nicht flüchtigen Speicher erfolgt ca. alle drei Stunden.

### <span id="page-27-0"></span>**5.9.4 Verzögerung zur Min/Max-Speicherung des Drucks**

Um bei Druckschwankungen zuverlässige Werte aufzuzeichnen, kann eine Verzögerungszeit zur Speicherung des minimalen und des maximalen Drucks eingestellt werden. Hier wird die Zeitspanne in Sekunden angegeben, in der das Signal kontinuierlich anliegen muss, ehe der Druck protokolliert wird.

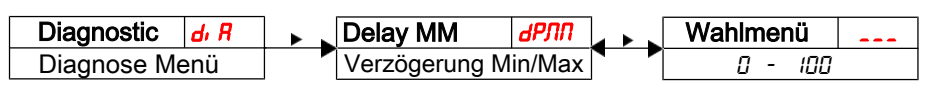

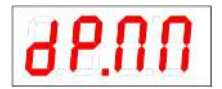

– Stellen Sie die gewünschte Verzögerung ein.

Einstellbereich: 0…100 Sekunden

# <span id="page-28-0"></span>**6 Wartung und Reinigung**

Das Gerät arbeitet wartungsfrei.

Die Art der Reinigung der Geräte ist auf die IP-Schutzart der Geräte abzustimmen. Keine Reinigungsmittel verwenden, die die verbauten Materialien angreifen können.

### <span id="page-29-0"></span>**7 Service und Reparatur**

Sollte ein Fehler beim Betrieb auftreten, finden Sie in diesem Kapitel Hinweise zur Fehlersuche und Beseitigung.

Reparaturen an den Betriebsmitteln dürfen nur von Bühler autorisiertem Personal ausgeführt werden.

Sollten Sie Fragen haben, wenden Sie sich bitte an unseren Service:

#### **Tel.: +49-(0)2102-498955** oder Ihre zuständige Vertretung

Weitere Informationen über unsere individuellen Servicedienstleistungen zur Wartung und Inbetriebnahme finden Sie unter [https://www.buehler-technologies.com/service](https://www.buehler-technologies.com/de/analysen-technik/service/).

Ist nach Beseitigung eventueller Störungen und nach Einschalten der Netzspannung die korrekte Funktion nicht gegeben, muss das Gerät durch den Hersteller überprüft werden. Bitte senden Sie das Gerät zu diesem Zweck in geeigneter Verpackung an:

#### **Bühler Technologies GmbH**

- **Reparatur/Service -**
- **Harkortstraße 29**
- **40880 Ratingen**

#### **Deutschland**

Bringen Sie zusätzlich die RMA - Dekontaminierungserklärung ausgefüllt und unterschrieben an der Verpackung an. Ansonsten ist eine Bearbeitung Ihres Reparaturauftrages nicht möglich.

Das Formular befindet sich im Anhang dieser Anleitung, kann aber auch zusätzlich per E-Mail angefordert werden:

#### <span id="page-29-1"></span>**service@buehler-technologies.com**.

### **7.1 Fehlersuche und Beseitigung**

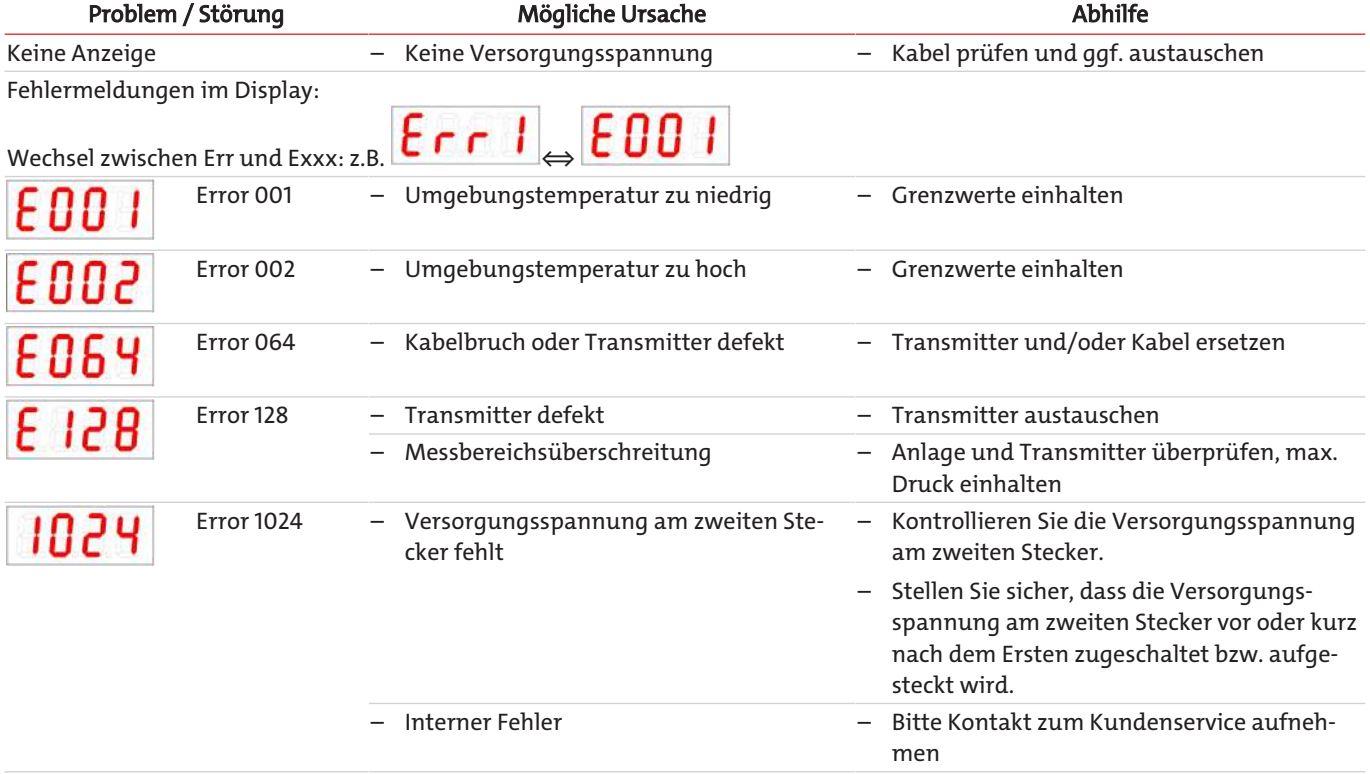

### **Mögliche Fehler**

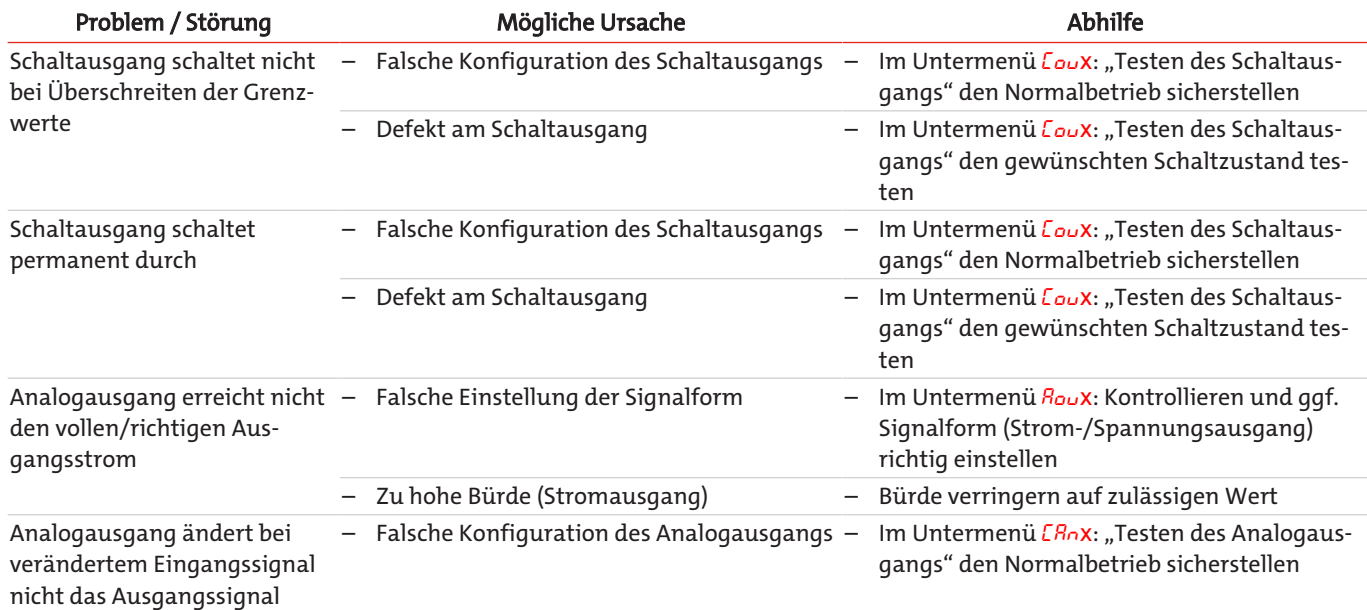

### <span id="page-30-0"></span>**7.2 Ersatz- und Zusatzteile**

#### **Pressotronik 700 -Nur Transmitter**

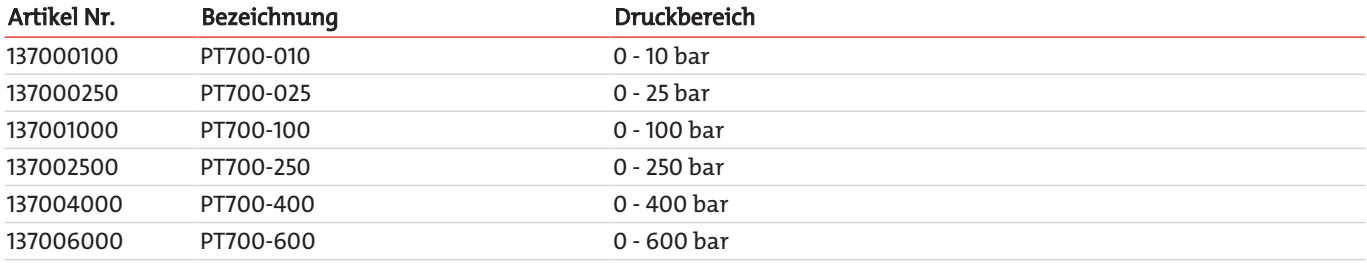

#### **Pressotronik 700**

#### **Zubehör**

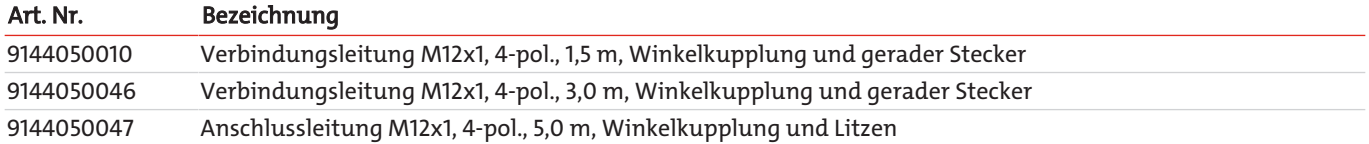

#### **Pressotronik 770/771**

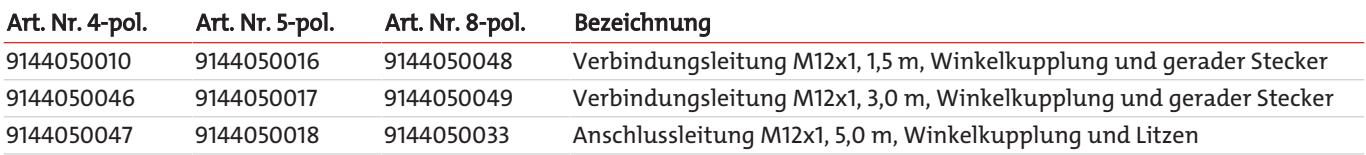

### <span id="page-31-0"></span>**8 Entsorgung**

Bei der Entsorgung der Produkte sind die jeweils zutreffenden nationalen gesetzlichen Vorschriften zu beachten und einzuhalten. Bei der Entsorgung dürfen keine Gefährdungen für Gesundheit und Umwelt entstehen.

Auf besondere Entsorgungshinweise innerhalb der Europäischen Union (EU) von Elektro- und Elektronikprodukten deutet das Symbol der durchgestrichenen Mülltonne auf Rädern für Produkte der Bühler Technologies GmbH hin.

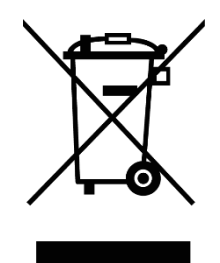

Das Symbol der durchgestrichenen Mülltonne weist darauf hin, dass die damit gekennzeichneten Elektro- und Elektronikprodukte vom Hausmüll getrennt entsorgt werden müssen. Sie müssen fachgerecht als Elektro- und Elektronikaltgeräte entsorgt werden.

Bühler Technologies GmbH entsorgt gerne Ihr Gerät mit diesem Kennzeichen. Dazu senden Sie das Gerät bitte an die untenstehende Adresse.

Wir sind gesetzlich verpflichtet, unsere Mitarbeiter vor Gefahren durch kontaminierte Geräte zu schützen. Wir bitten daher um Ihr Verständnis, dass wir die Entsorgung Ihres Altgeräts nur ausführen können, wenn das Gerät frei von jeglichen aggressiven, ätzenden oder anderen gesundheits- oder umweltschädlichen Betriebsstoffen ist. **Für jedes Elektro- und Elektronikaltgerät ist das Formular "RMA-Formular und Erklärung über Dekontaminierung" auszustellen, dass wir auf unserer Website bereithalten. Das ausgefüllte Formular ist sichtbar von außen an der Verpackung anzubringen.**

Für die Rücksendung von Elektro- und Elektronikaltgeräten nutzen Sie bitte die folgende Adresse:

Bühler Technologies GmbH **WEEE** Harkortstr. 29 40880 Ratingen Deutschland

Bitte beachten Sie auch die Regeln des Datenschutzes und dass Sie selbst dafür verantwortlich sind, dass sich keine personenbezogenen Daten auf den von Ihnen zurückgegebenen Altgeräten befinden. Stellen Sie bitte deshalb sicher, dass Sie Ihre personenbezogenen Daten vor Rückgabe von Ihrem Altgerät löschen.

# <span id="page-32-0"></span>**9 Anhang**

### <span id="page-32-1"></span>**9.1 Technische Daten Pressotronik 700**

#### **Drucktransmitter**

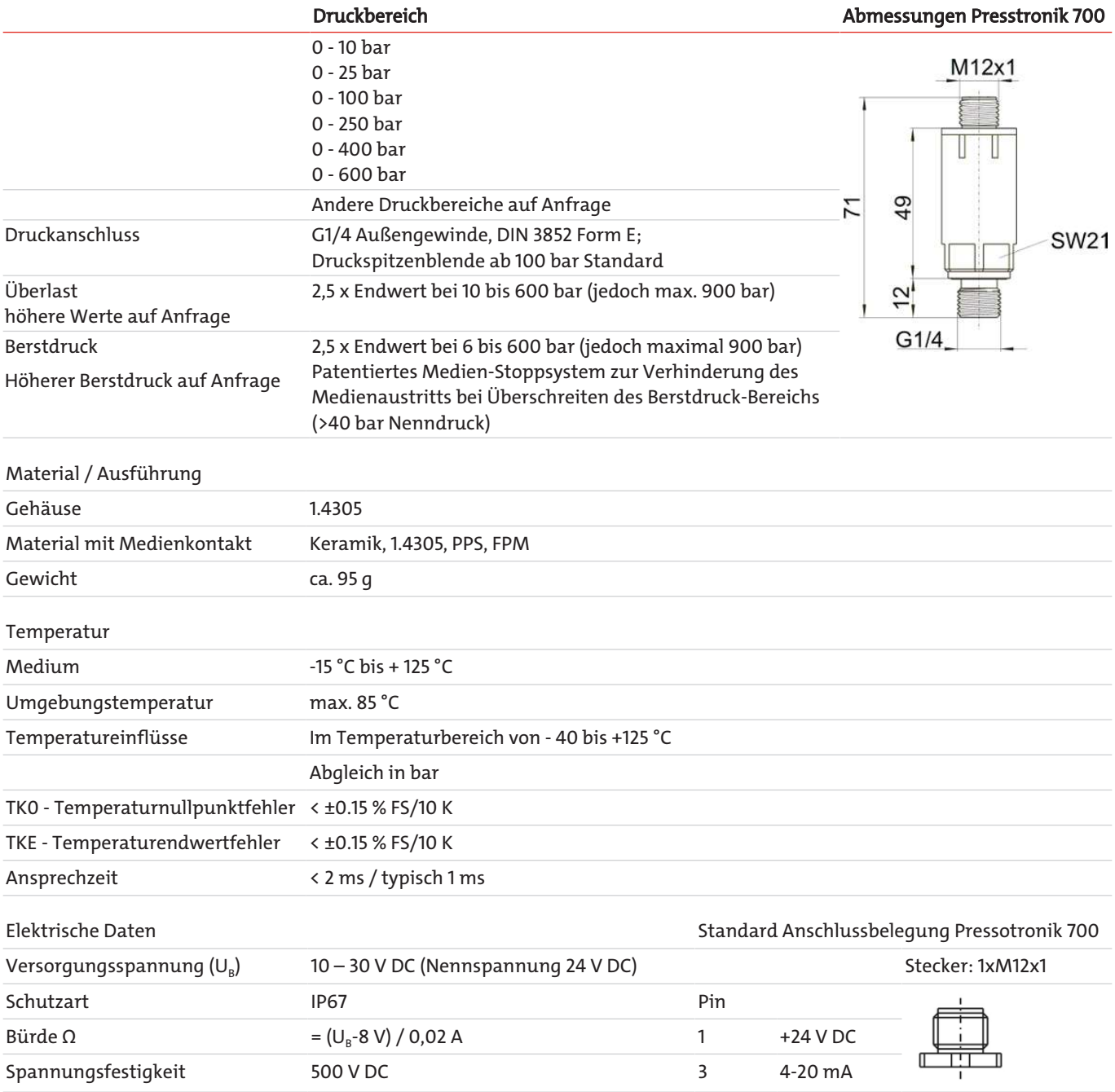

#### Genauigkeit

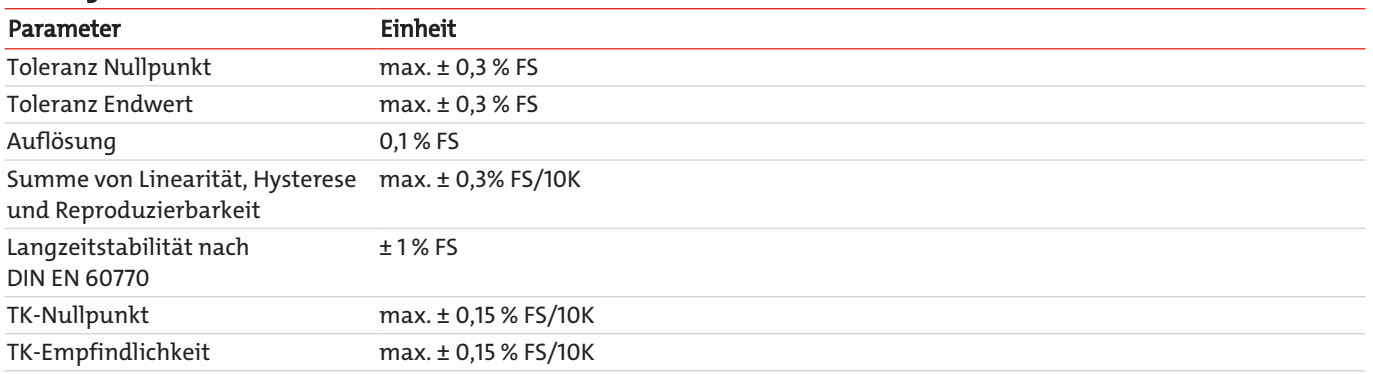

Testbedingungen: 25 °C, 45 % rF, Speisung 24 V DC, K0/TKE -40 °C... +125 °C

### <span id="page-34-0"></span>**9.2 Technische Daten Pressotronik 770**

#### **Version Fernanzeige (Drucktransmitter PT700 muss separat bestellt werden)**

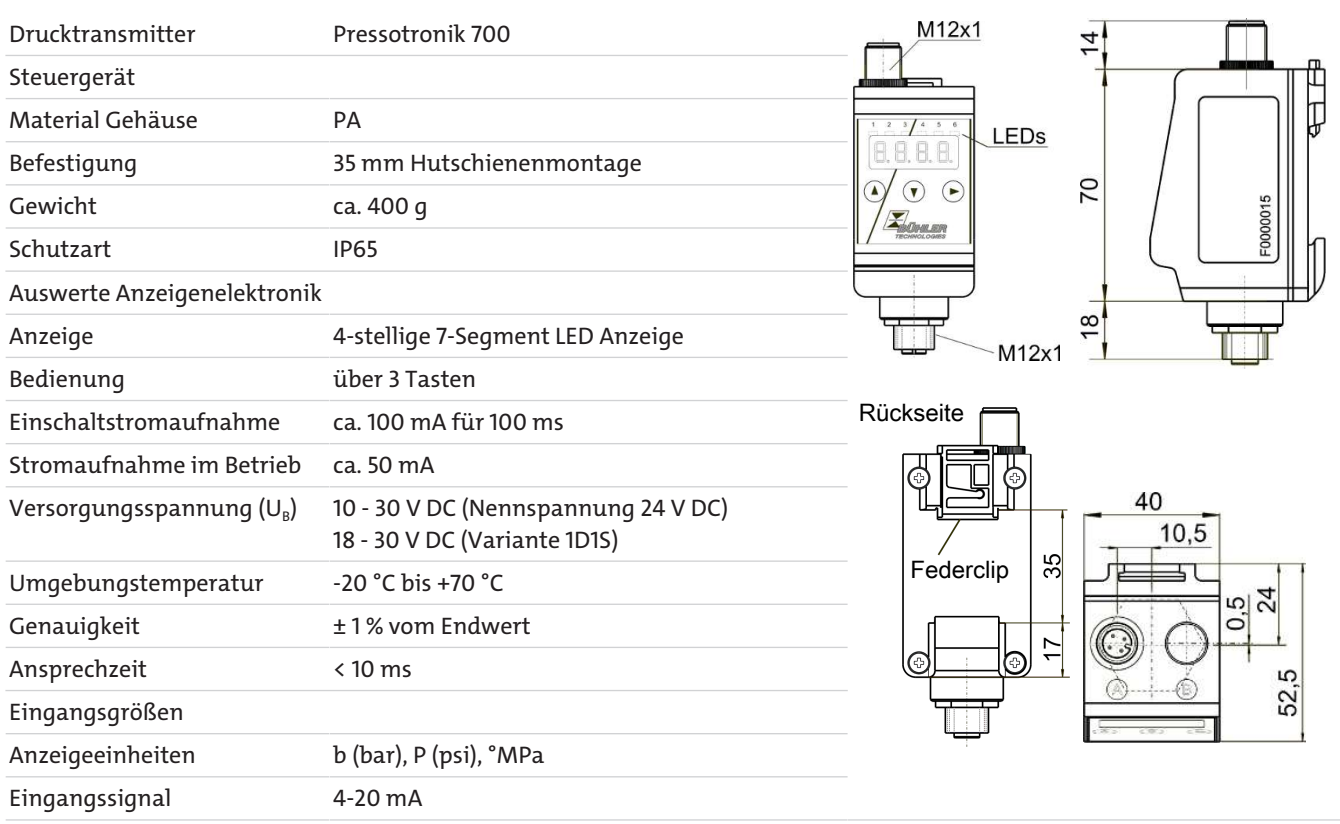

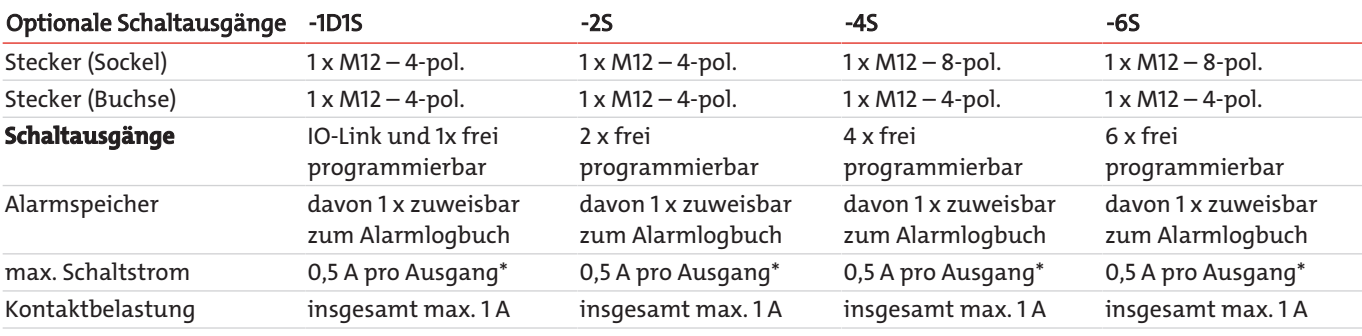

\*Ausgang 1 max. 0,2 A.

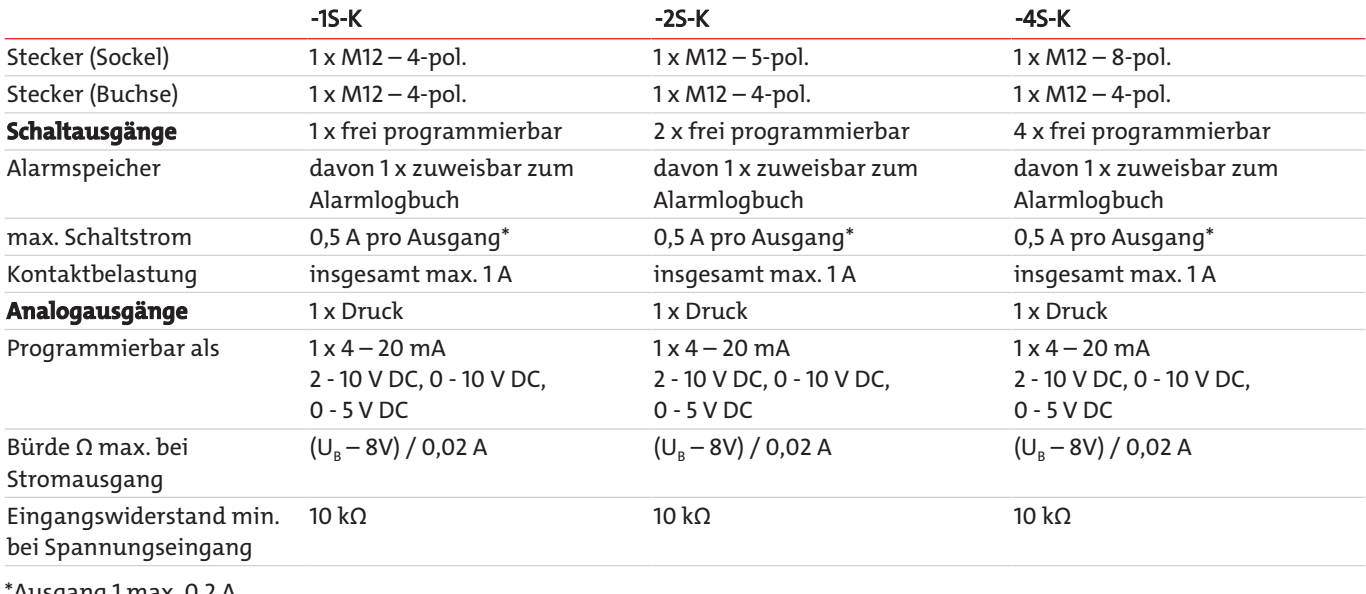

\*Ausgang 1 max. 0,2 A.

### <span id="page-35-0"></span>**9.3 Technische Daten Pressotronik 771**

#### **Version mit angebautem Transmitter**

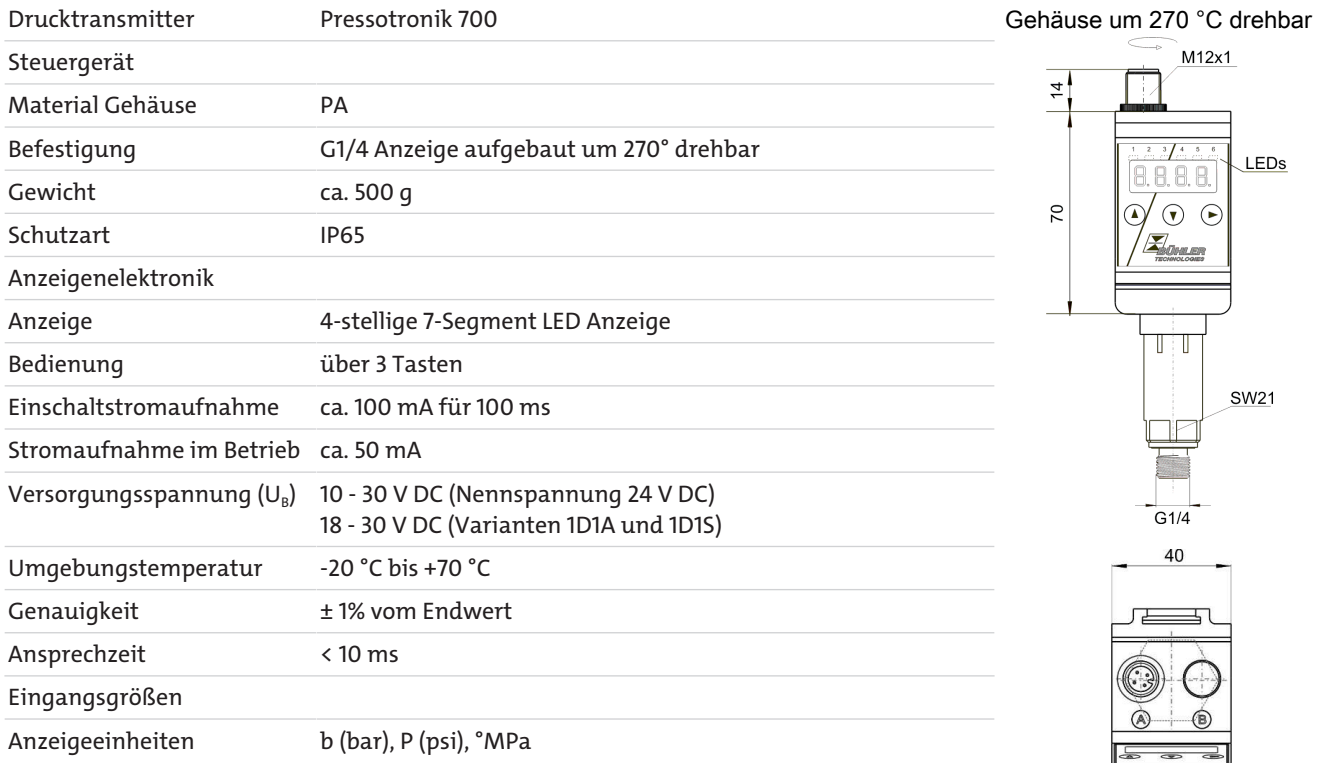

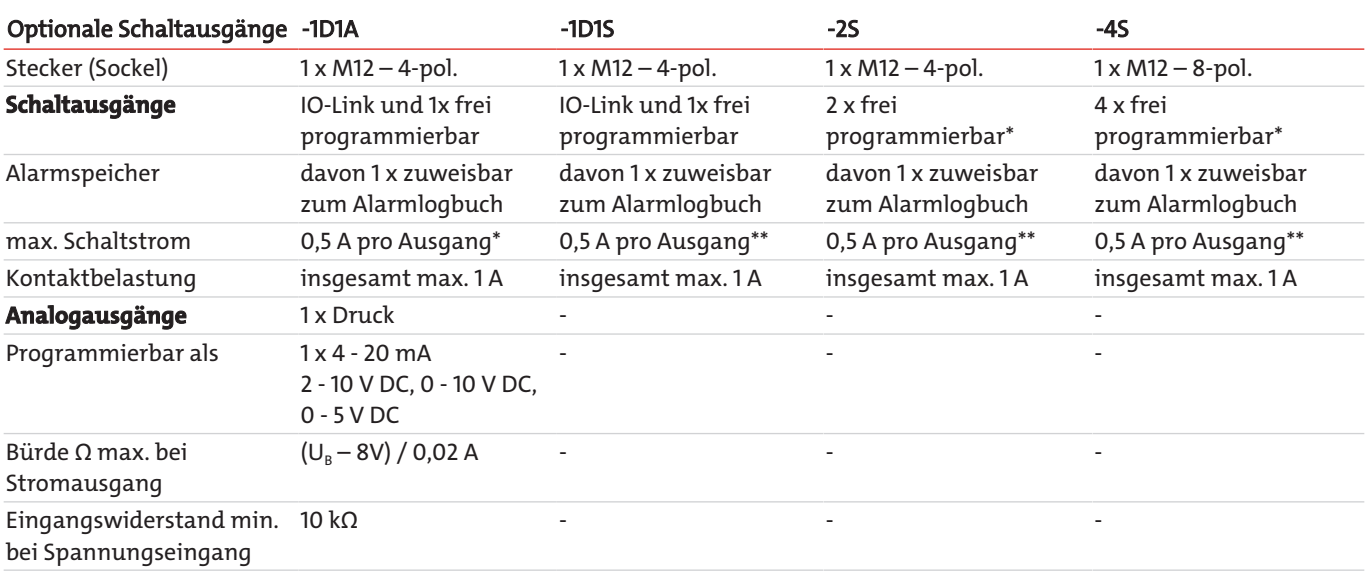

\*auch als Frequenzausgang programmierbar.

\*\*Ausgang 1 max. 0,2 A.

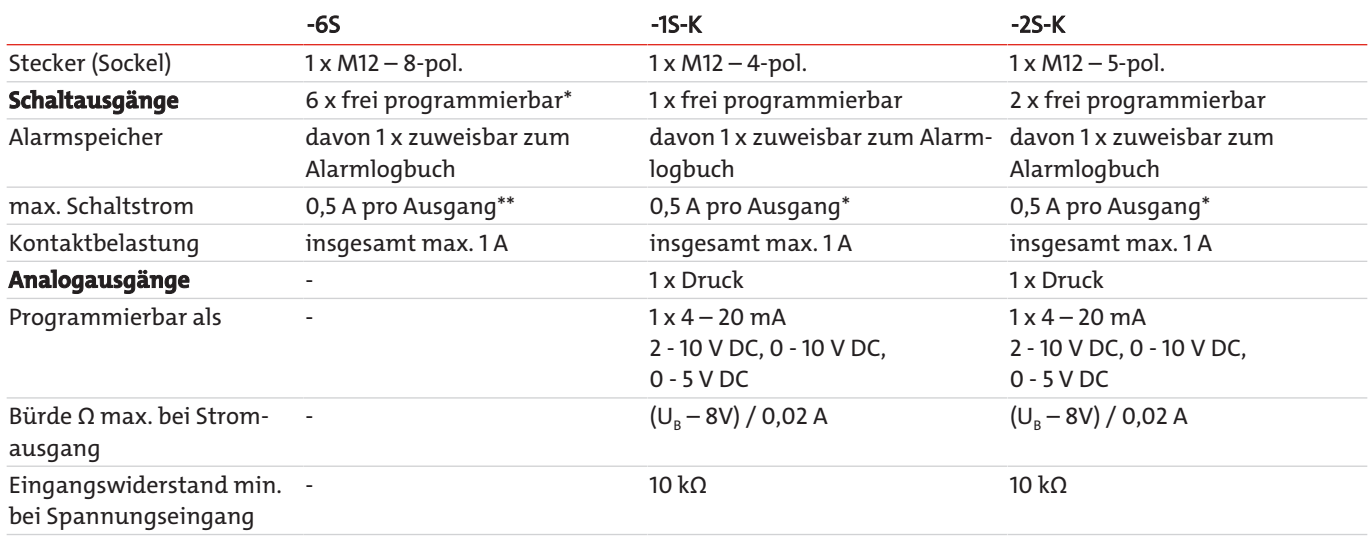

\*Ausgang 1 max. 0,2 A.

### <span id="page-37-0"></span>**9.4 Standard Anschlussbelegung Pressotronik 770**

#### **Anschlussbelegung Pressotronik 770**

Für die Belegung des Drucktransmitters siehe **Standard Anschlussbelegung Pressotronik 700**

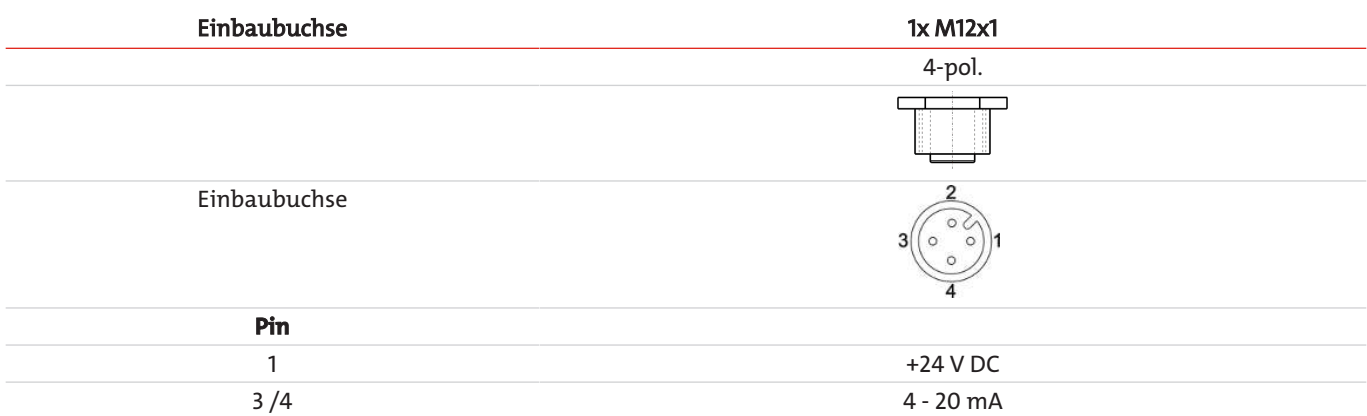

# <span id="page-37-1"></span>**9.5 Standard Anschlussbelegung Pressotronik 770 und 771**

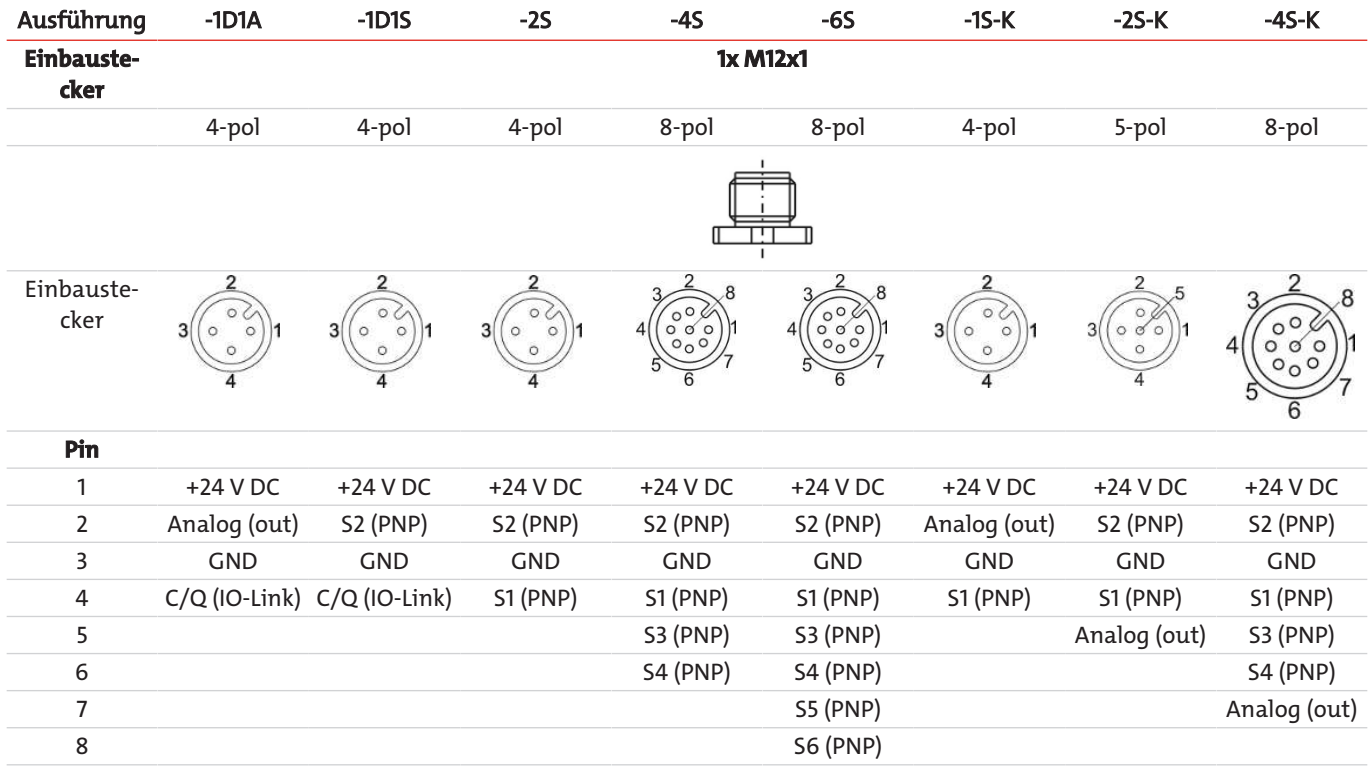

## <span id="page-38-0"></span>**9.6 Aktuelle Einstellungen**

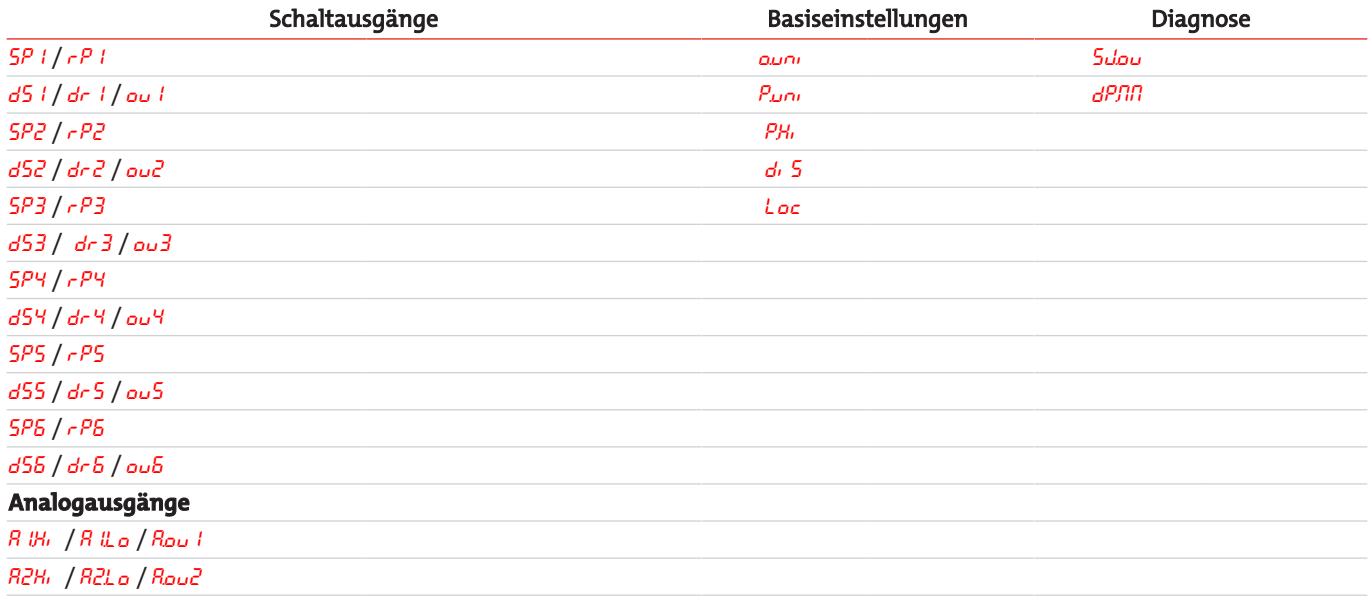

Datum: Unterschrift:

### <span id="page-38-1"></span>**9.7 Anzeigebereiche**

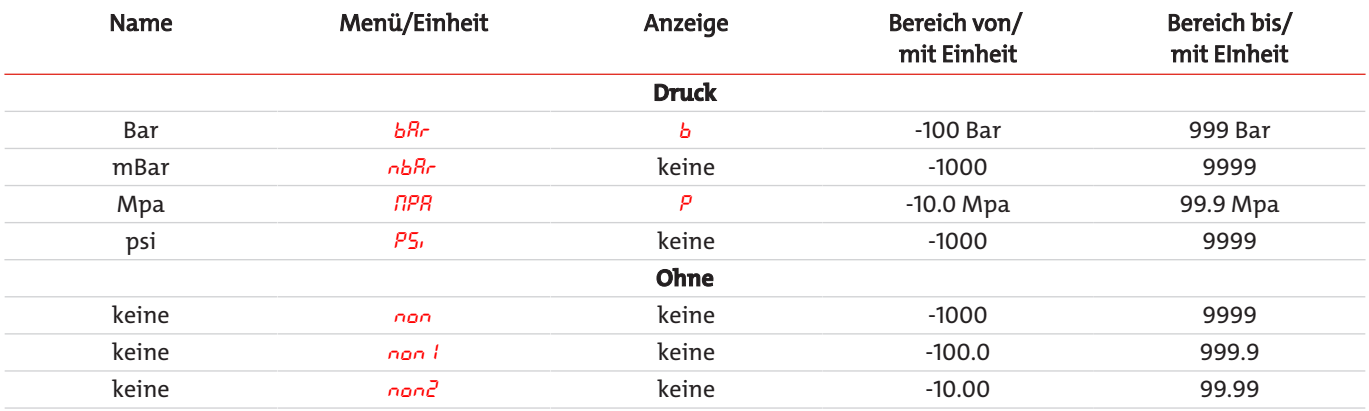

### <span id="page-39-0"></span>**9.8 Anzeigeauflösung**

#### **Bereich x = |Max - Min|**

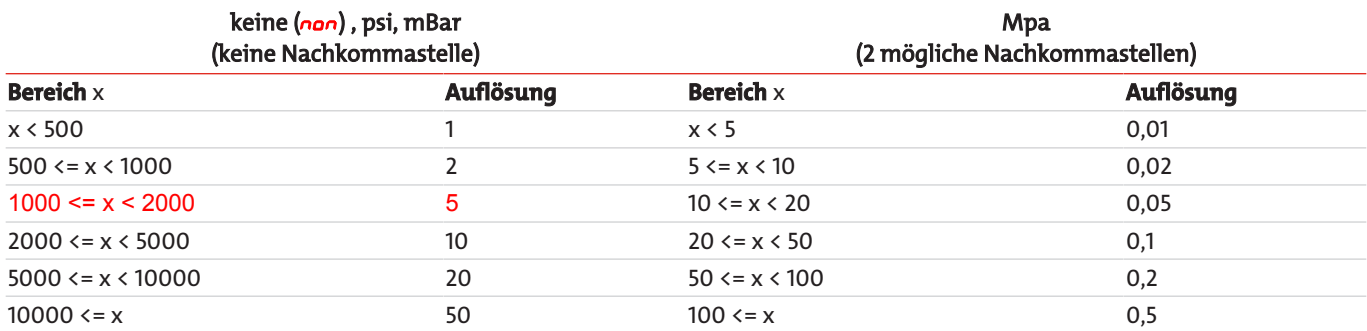

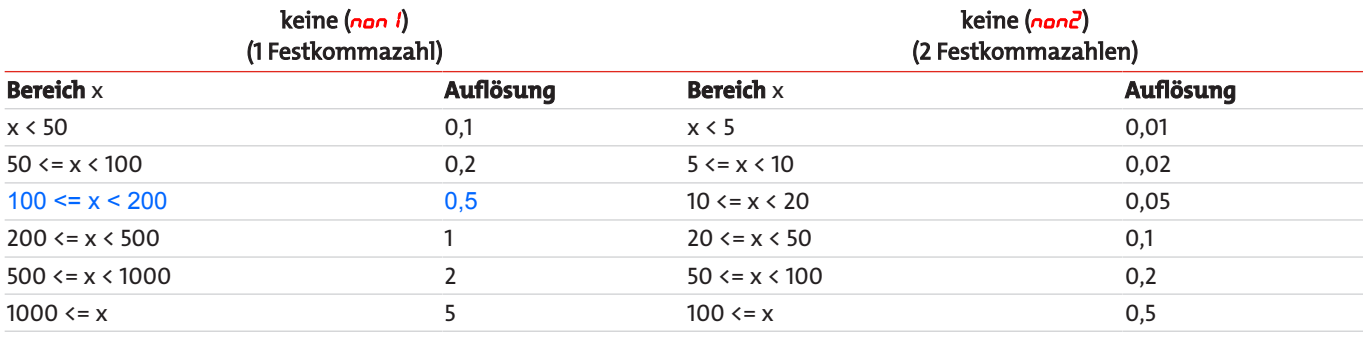

Beispiel keine Einheit: Min = 100, Max = 1500 -> x = 1500 - 100 = 1400 -> Auflösung = 5

#### <span id="page-40-0"></span>**9.9 Übersicht Menüabfolge**

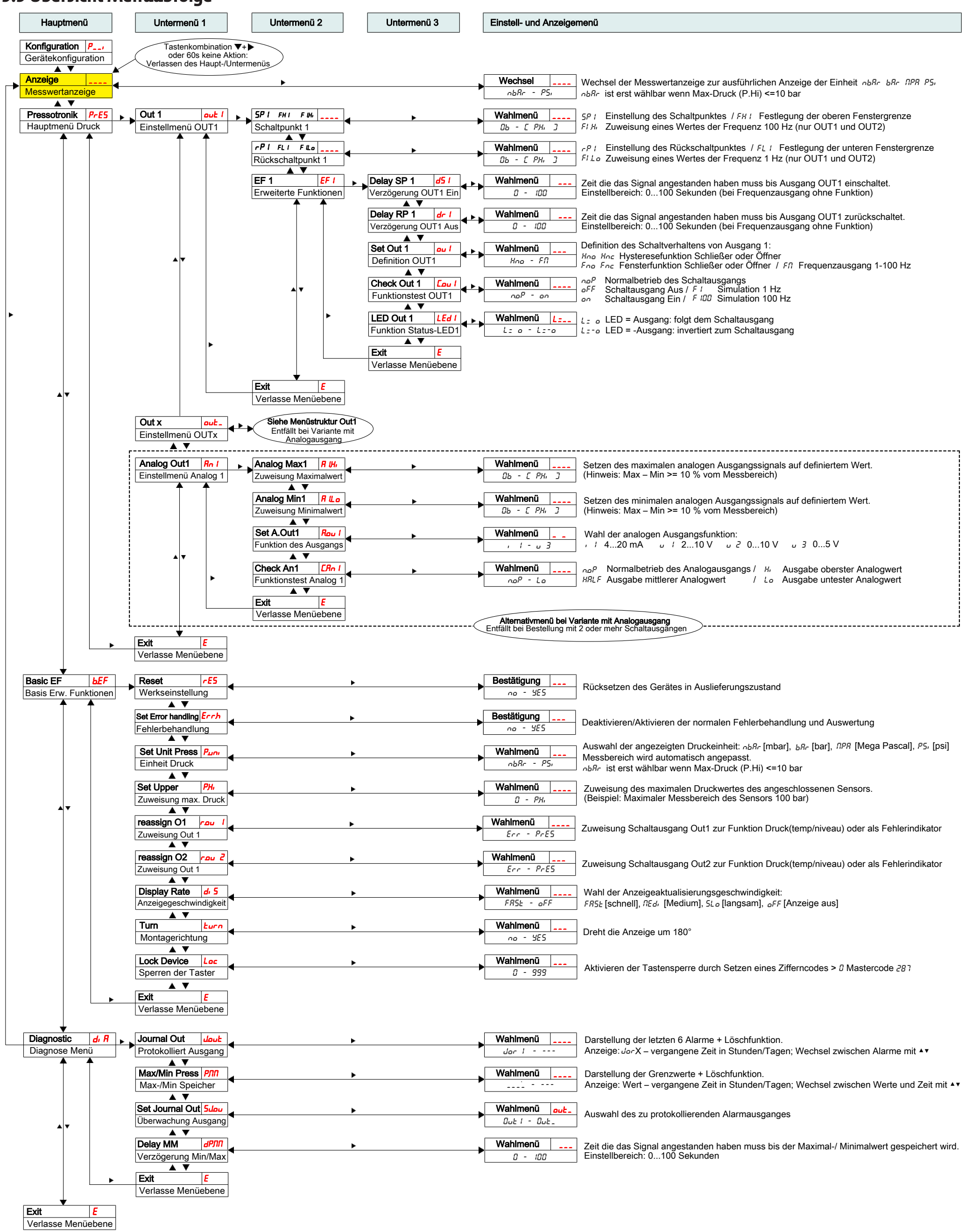

# <span id="page-41-0"></span>**10 Beigefügte Dokumente**

- Konformitätserklärung: KX130022
- RMA Dekontaminierungserklärung

#### **EU-Konformitätserklärung EU-declaration of conformity**

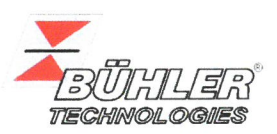

Hiermit erklärt Bühler Technologies GmbH, dass die nachfolgenden Produkte den wesentlichen Anforderungen der Richtlinie Herewith declares Bühler Technologies GmbH that the following products correspond to the essential requirements of Directive

#### 2014/30/EU (Elektromagnetische Verträglichkeit / electromagnetic compatibility)

in ihrer aktuellen Fassung entsprechen.

in its actual version.

Elektronische Druckschalter und - fühler / Produkt / products: Electronic pressure switches and sensors Pressotronik 77 Typ / type:

Die Betriebsmittel sind ein Drucksensor bzw. Druckschalter zur Anzeige und Steuerung des Druckes in einem Fluidsystem. The equipment is a pressure sensor respectively pressure switch to control and display the pressure in a fluid system.

Das oben beschriebene Produkt der Erklärung erfüllt die einschlägigen Harmonisierungsrechtsvorschriften der Union: The object of the declaration described above is in conformity with the relevant Union harmonisation legislation:

#### EN 61326-1:2013

Die alleinige Verantwortung für die Ausstellung dieser Konformitätserklärung trägt der Hersteller. This declaration of conformity is issued under the sole responsibility of the manufacturer.

Dokumentationsverantwortlicher für diese Konformitätserklärung ist Herr Stefan Eschweiler mit Anschrift am Firmensitz. The person authorised to compile the technical file is Mr. Stefan Eschweiler located at the company's address.

Ratingen, den 20.04.2016

Stefan Eschweiler Geschäftsführer - Managing Director

**Frank Pospiech** Geschäftsführer - Managing Director

### UK Declaration of Conformity

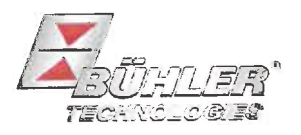

The manufacturer Bühler Technologies GmbH declares, under the sole responsibility, that the product complies with the requirements of the following UK legislation:

#### Electromagnetic Compatibility Regulations 2016

Electronic pressure switches and sensors Product: Pressotronik 77 Type:

The equipment is a pressure sensor respectively pressure switch to control and display the pressure in a fluid system.

The object of the declaration described above is in conformity with the relevant designated standards:

EN 61326-1:2013

Ratingen in Germany, 01.11.2022

Stefan Eschweiler Managing Director

Frank Pospiech **Managing Director** 

# RMA-Formular und Erklärung über Dekontaminierung RMA-Form and explanation for decontamination

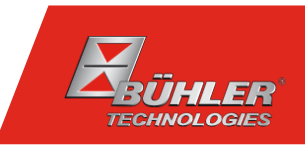

#### RMA-Nr./ RMA-No.

Die RMA-Nr. bekommen Sie von Ihrem Ansprechpartner im Vertrieb oder Service. Bei Rücksendung eines Altgeräts zur Entsorgung tragen Sie bitte in das Feld der RMA-Nr. "WEEE" ein./ You may obtain the RMA number from your sales or service representative. When returning an old appliance for disposal, please enter "WEEE" in the RMA number box.

Zu diesem Rücksendeschein gehört eine Dekontaminierungserklärung. Die gesetzlichen Vorschriften schreiben vor, dass Sie uns diese Dekontaminierungserklärung ausgefüllt und unterschrieben zurücksenden müssen. Bitte füllen Sie auch diese im Sinne der Gesundheit unserer Mitarbeiter vollständig aus./ This return form includes a decontamination statement. The law requires you to submit this completed and signed decontamination statement to us. Please complete the entire form, also in the interest of our employee health.

Ansprechpartner/ Person in charge

#### Firma/ Company

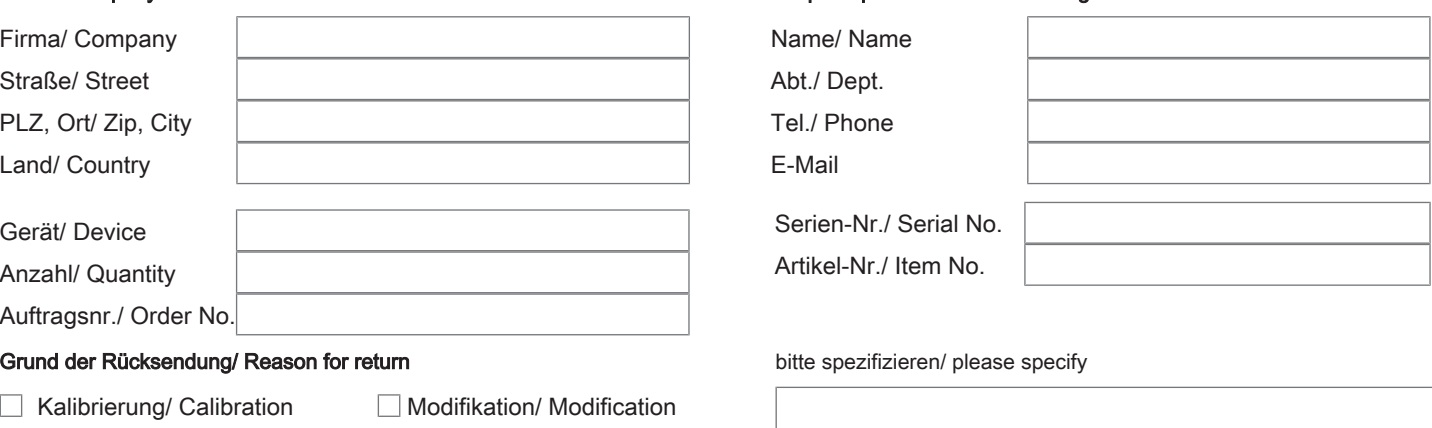

- Reklamation/ Claim Reparatur/ Repair
- Elektroaltgerät/ Waste Electrical & Electronic Equipment (WEEE) П
- П andere/ other

#### Ist das Gerät möglicherweise kontaminiert?/ Could the equipment be contaminated?

Nein, da das Gerät nicht mit gesundheitsgefährdenden Stoffen betrieben wurde./ No, because the device was not operated with hazardous substances.

 $\Box$  Nein, da das Gerät ordnungsgemäß gereinigt und dekontaminiert wurde./ No, because the device has been properly cleaned and decontaminated.

 $\Box$  Ja, kontaminiert mit:/ Yes, contaminated with:

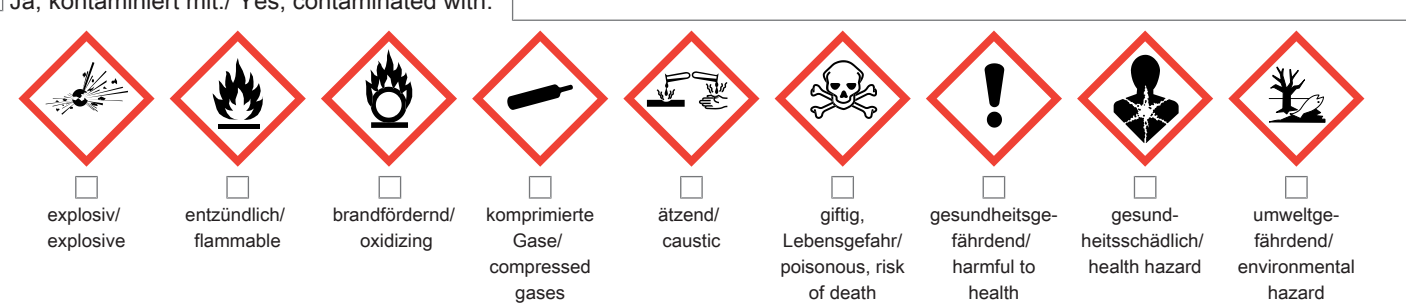

#### Bitte Sicherheitsdatenblatt beilegen!/ Please enclose safety data sheet!

Das Gerät wurde gespült mit:/ The equipment was purged with:

Diese Erklärung wurde korrekt und vollständig ausgefüllt und von einer dazu befugten Person unterschrieben. Der Versand der (dekontaminierten) Geräte und Komponenten erfolgt gemäß den gesetzlichen Bestimmungen.

Falls die Ware nicht gereinigt, also kontaminiert bei uns eintrifft, muss die Firma Bühler sich vorbehalten, diese durch einen externen Dienstleister reinigen zu lassen und Ihnen dies in Rechnung zu stellen.

Firmenstempel/ Company Sign

This declaration has been filled out correctly and completely, and signed by an authorized person. The dispatch of the (decontaminated) devices and components takes place according to the legal regulations.

Should the goods not arrive clean, but contaminated, Bühler reserves the right, to comission an external service provider to clean the goods and invoice it to your account.

Datum/ Date

rechtsverbindliche Unterschrift/ Legally binding signature

Bühler Technologies GmbH, Harkortstr. 29, D-40880 Ratingen Tel. +49 (0) 21 02 / 49 89-0, Fax: +49 (0) 21 02 / 49 89-20 E-Mail: service@buehler-technologies.com Internet: www.buehler-technologies.com

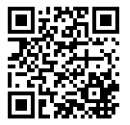

#### Vermeiden von Veränderung und Beschädigung der einzusendenden Baugruppe

Die Analyse defekter Baugruppen ist ein wesentlicher Bestandteil der Qualitätssicherung der Firma Bühler Technologies GmbH. Um eine aussagekräftige Analyse zu gewährleisten muss die Ware möglichst unverändert untersucht werden. Es dürfen keine Veränderungen oder weitere Beschädigungen auftreten, die Ursachen verdecken oder eine Analyse unmöglich machen.

#### Umgang mit elektrostatisch sensiblen Baugruppen

Bei elektronischen Baugruppen kann es sich um elektrostatisch sensible Baugruppen handeln. Es ist darauf zu achten, diese Baugruppen ESD-gerecht zu behandeln. Nach Möglichkeit sollten die Baugruppen an einem ESD-gerechten Arbeitsplatz getauscht werden. Ist dies nicht möglich sollten ESD-gerechte Maßnahmen beim Austausch getroffen werden. Der Transport darf nur in ESD-gerechten Behältnissen durchgeführt werden. Die Verpackung der Baugruppen muss ESD-konform sein. Verwenden Sie nach Möglichkeit die Verpackung des Ersatzteils oder wählen Sie selber eine ESD-gerechte Verpackung.

#### Einbau von Ersatzteilen

Beachten Sie beim Einbau des Ersatzteils die gleichen Vorgaben wie oben beschrieben. Achten Sie auf die ordnungsgemäße Montage des Bauteils und aller Komponenten. Versetzen Sie vor der Inbetriebnahme die Verkabelung wieder in den ursprünglichen Zustand. Fragen Sie im Zweifel beim Hersteller nach weiteren Informationen.

#### Einsenden von Elektroaltgeräten zur Entsorgung

Wollen Sie ein von Bühler Technologies GmbH stammendes Elektroprodukt zur fachgerechten Entsorgung einsenden, dann tragen Sie bitte in das Feld der RMA-Nr. "WEEE" ein. Legen Sie dem Altgerät die vollständig ausgefüllte Dekontaminierungserklärung für den Transport von außen sichtbar bei. Weitere Informationen zur Entsorgung von Elektroaltgeräten finden Sie auf der Webseite unseres Unternehmens.

#### Avoiding alterations and damage to the components to be returned

Analysing defective assemblies is an essential part of quality assurance at Bühler Technologies GmbH. To ensure conclusive analysis the goods must be inspected unaltered, if possible. Modifications or other damages which may hide the cause or render it impossible to analyse are prohibited.

#### Handling electrostatically conductive components

Electronic assemblies may be sensitive to static electricity. Be sure to handle these assemblies in an ESD-safe manner. Where possible, the assembles should be replaced in an ESD-safe location. If unable to do so, take ESD-safe precautions when replacing these. Must be transported in ESD-safe containers. The packaging of the assemblies must be ESD-safe. If possible, use the packaging of the spare part or use ESD-safe packaging.

#### Fitting of spare parts

Observe the above specifications when installing the spare part. Ensure the part and all components are properly installed. Return the cables to the original state before putting into service. When in doubt, contact the manufacturer for additional information.

#### Returning old electrical appliances for disposal

If you wish to return an electrical product from Bühler Technologies GmbH for proper disposal, please enter "WEEE" in the RMA number box. Please attach the fully completed decontamination declaration form for transport to the old appliance so that it is visible from the outside. You can find more information on the disposal of old electrical appliances on our company's website.

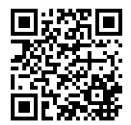